Db2 13 for z/OS

# *JSON Application Development Last updated: 2024-06-06*

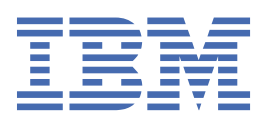

#### **Notes**

Before using this information and the product it supports, be sure to read the general information under "Notices" at the end of this information.

Subsequent editions of this PDF will not be delivered in IBM Publications Center. Always download the latest edition from [IBM Documentation.](https://www.ibm.com/docs/en/SSEPEK_13.0.0/home/src/tpc/db2z_pdfmanuals.html)

#### **2024-06-06 edition**

This edition applies to Db2® 13 for z/OS® (product number 5698-DB2®), Db2 13 for z/OS Value Unit Edition (product number 5698-DBV), and to any subsequent releases until otherwise indicated in new editions. Make sure you are using the correct edition for the level of the product.

Specific changes are indicated by a vertical bar to the left of a change. A vertical bar to the left of a figure caption indicates that the figure has changed. Editorial changes that have no technical significance are not noted.

#### **© Copyright International Business Machines Corporation 2014, 2024.**

US Government Users Restricted Rights – Use, duplication or disclosure restricted by GSA ADP Schedule Contract with IBM Corp.

# **Contents**

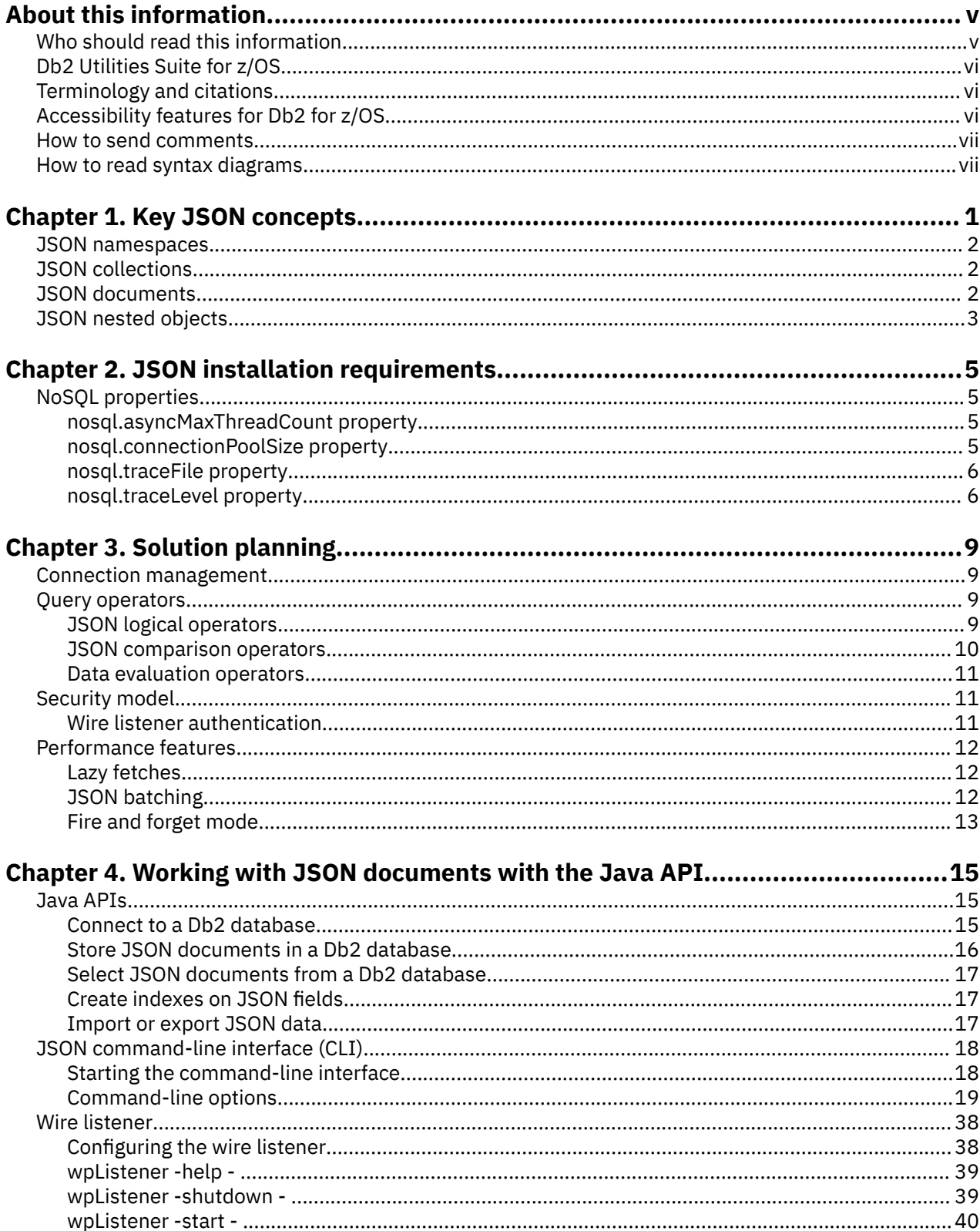

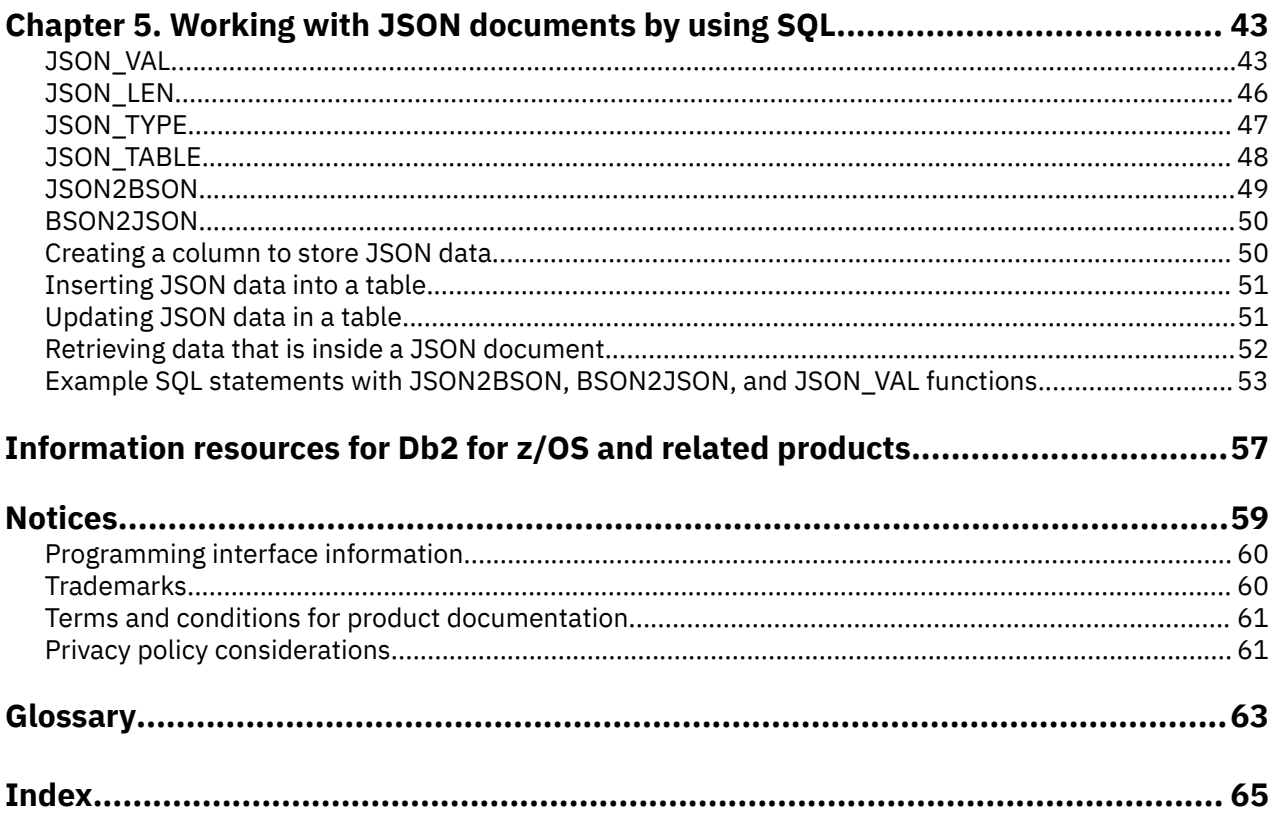

# <span id="page-4-0"></span>**About this information**

Throughout this information, "Db2" means "Db2 13 for z/OS". References to other Db2 products use complete names or specific abbreviations.

**Important:** To find the most up to date content for Db2 13 for z/OS, always use IBM® [Documentation](https://www.ibm.com/support/knowledgecenter/en/SSEPEK_13.0.0/home/src/tpc/db2z_13_prodhome.html) or download the latest PDF file from [PDF format manuals for Db2 13 for z/OS \(Db2 for z/OS in IBM](https://www.ibm.com/docs/en/SSEPEK_13.0.0/home/src/tpc/db2z_pdfmanuals.html) [Documentation\)](https://www.ibm.com/docs/en/SSEPEK_13.0.0/home/src/tpc/db2z_pdfmanuals.html).

Most documentation topics for Db2 13 for z/OS assume that the highest available function level is activated and that your applications are running with the highest available application compatibility level, with the following exceptions:

- The following documentation sections describe the Db2 13 migration process and how to activate new capabilities in function levels:
	- – [Migrating to Db2 13 \(Db2 Installation and Migration\)](https://www.ibm.com/docs/en/SSEPEK_13.0.0/inst/src/tpc/db2z_migrdb2.html)
	- – [What's new in Db2 13 \(Db2 for z/OS What's New?\)](https://www.ibm.com/docs/en/SSEPEK_13.0.0/wnew/src/tpc/db2z_13_wnew.html)
	- – [Adopting new capabilities in Db2 13 continuous delivery \(Db2 for z/OS What's New?\)](https://www.ibm.com/docs/en/SSEPEK_13.0.0/wnew/src/tpc/db2z_managenewcapability.html)
- • [FL 500](https://www.ibm.com/docs/en/SSEPEK_13.0.0/wnew/src/tpc/db2z_fl_v13r1m500.html) A label like this one usually marks documentation changed for function level 500 or higher, with a link to the description of the function level that introduces the change in Db2 13. For more information, see [How Db2 function levels are documented \(Db2 for z/OS What's New?\).](https://www.ibm.com/docs/en/SSEPEK_13.0.0/wnew/src/tpc/db2z_aboutflinfo.html)

The availability of new function in Db2 13 depends on the type of enhancement, the activated function level, and the application compatibility levels of the applications. For a list of all available function levels in Db2 13, see [Db2 13 function levels \(Db2 for z/OS What's New?\).](https://www.ibm.com/docs/en/SSEPEK_13.0.0/wnew/src/tpc/db2z_db2functionlevels.html)

#### **Function level 100**

Db2 starts at function level 100 (V13R1M100) during migration to Db2 13, and fallback and coexistence with Db2 12 in data sharing remain possible. Many new capabilities in Db2 13 remain unavailable. For more information, see [Function level 100 \(for migrating to Db2 13 - May 2022\) \(Db2](https://www.ibm.com/docs/en/SSEPEK_13.0.0/wnew/src/tpc/db2z_fl_v13r1m100.html) [for z/OS What's New?\).](https://www.ibm.com/docs/en/SSEPEK_13.0.0/wnew/src/tpc/db2z_fl_v13r1m100.html)

#### **Function level 500**

Activating function level 500 (V13R1M500) prevents coexistence with and fallback to Db2 12. Function level 500 is also the first opportunity for applications to use many of the new capabilities in Db2 13. However, new capabilities that depend on Db2 13 catalog changes remain unavailable. For more information, see [Function level 500 \(for migrating to Db2 13 - May 2022\) \(Db2 for z/OS What's](https://www.ibm.com/docs/en/SSEPEK_13.0.0/wnew/src/tpc/db2z_fl_v13r1m500.html) [New?\)](https://www.ibm.com/docs/en/SSEPEK_13.0.0/wnew/src/tpc/db2z_fl_v13r1m500.html).

#### **Function level 501**

Function level 501 (V13R1M501) is the first opportunity after migration to Db2 13 for applications to use new features and capabilities that depend on catalog changes in Db2 13. For more information, see [Function level 501 \(Db2 13 installation or migration - May 2022\) \(Db2 for z/OS What's New?\).](https://www.ibm.com/docs/en/SSEPEK_13.0.0/wnew/src/tpc/db2z_fl_v13r1m501.html)

Some virtual storage and optimization enhancements take effect in function level 100. Optimization enhancements become available after full prepare of the SQL statements, depending on the statement type:

- For static SQL statements, after bind or rebind of the package.
- For non-stabilized dynamic SQL statements, immediately, unless the statement is in the dynamic statement cache.
- For stabilized dynamic SQL statements, after invalidation, free, or changed application compatibility level.

# **Who should read this information**

This information is for the following users:

- <span id="page-5-0"></span>• Db2 for z/OS application programmers with a knowledge of SQL and the JSON programming language.
- JSON application programmers with a knowledge of SQL and the JSON programming language.

# **Db2 Utilities Suite for z/OS**

**Important:** Db2 Utilities Suite for z/OS is available as an optional product. You must separately order and purchase a license to such utilities, and discussion of those utility functions in this publication is not intended to otherwise imply that you have a license to them.

Db2 13 utilities can use the DFSORT program regardless of whether you purchased a license for DFSORT on your system. For more information about DFSORT, see [https://www.ibm.com/support/pages/dfsort.](https://www.ibm.com/support/pages/dfsort)

Db2 utilities can use IBM Db2 Sort for z/OS as an alternative to DFSORT for utility SORT and MERGE functions. Use of Db2 Sort for z/OS requires the purchase of a Db2 Sort for z/OS license. For more information about Db2 Sort for z/OS, see [Db2 Sort for z/OS documentation](https://www.ibm.com/docs/en/db2-sort-for-zos).

#### **Related concepts**

[Db2 utilities packaging \(Db2 Utilities\)](https://www.ibm.com/docs/en/SSEPEK_13.0.0/ugref/src/tpc/db2z_utlpackaging.html)

# **Terminology and citations**

When referring to a Db2 product other than Db2 for z/OS, this information uses the product's full name to avoid ambiguity.

The following terms are used as indicated:

#### **Db2**

Represents either the Db2 licensed program or a particular Db2 subsystem.

#### **IBM OMEGAMON® for Db2 Performance Expert on z/OS**

Refers to any of the following products:

- IBM IBM OMEGAMON for Db2 Performance Expert on z/OS
- IBM Db2 Performance Monitor on z/OS
- IBM Db2 Performance Expert for Multiplatforms and Workgroups
- IBM Db2 Buffer Pool Analyzer for z/OS

#### **C, C++, and C language**

Represent the C or C++ programming language.

#### **CICS®**

Represents CICS Transaction Server for z/OS.

# **IMS**

Represents the IMS Database Manager or IMS Transaction Manager.

#### **MVS™**

Represents the MVS element of the z/OS operating system, which is equivalent to the Base Control Program (BCP) component of the z/OS operating system.

### **RACF®**

Represents the functions that are provided by the RACF component of the z/OS Security Server.

# **Accessibility features for Db2 for z/OS**

Accessibility features help a user who has a physical disability, such as restricted mobility or limited vision, to use information technology products successfully.

## **Accessibility features**

The following list includes the major accessibility features in z/OS products, including Db2 for z/OS. These features support:

- <span id="page-6-0"></span>• Keyboard-only operation.
- Interfaces that are commonly used by screen readers and screen magnifiers.
- Customization of display attributes such as color, contrast, and font size

**Tip:** [IBM Documentation](https://www.ibm.com/support/knowledgecenter/en/SSEPEK_13.0.0/home/src/tpc/db2z_13_prodhome.html) (which includes information for Db2 for z/OS) and its related publications are accessibility-enabled for the IBM Home Page Reader. You can operate all features using the keyboard instead of the mouse.

# **Keyboard navigation**

For information about navigating the Db2 for z/OS ISPF panels using TSO/E or ISPF, refer to the *z/OS TSO/E Primer*, the *z/OS TSO/E User's Guide*, and the *z/OS ISPF User's Guide*. These guides describe how to navigate each interface, including the use of keyboard shortcuts or function keys (PF keys). Each guide includes the default settings for the PF keys and explains how to modify their functions.

# **Related accessibility information**

# **IBM and accessibility**

See the *IBM Accessibility Center* at <http://www.ibm.com/able>for more information about the commitment that IBM has to accessibility.

# **How to send your comments about Db2 for z/OS documentation**

Your feedback helps IBM to provide quality documentation.

Send any comments about Db2 for z/OS and related product documentation by email to [db2zinfo@us.ibm.com](mailto:db2zinfo@us.ibm.com).

To help us respond to your comment, include the following information in your email:

- The product name and version
- The address (URL) of the page, for comments about online documentation
- The book name and publication date, for comments about PDF manuals
- The topic or section title
- The specific text that you are commenting about and your comment

#### **Related concepts**

[About Db2 13 for z/OS product documentation \(Db2 for z/OS in IBM Documentation\)](https://www.ibm.com/docs/en/SSEPEK_13.0.0/home/src/cmn/db2z_cmn_aboutinfo.html) **Related reference** [PDF format manuals for Db2 13 for z/OS \(Db2 for z/OS in IBM Documentation\)](https://www.ibm.com/docs/en/SSEPEK_13.0.0/home/src/tpc/db2z_pdfmanuals.html)

# **How to read syntax diagrams**

Certain conventions apply to the syntax diagrams that are used in IBM documentation.

Apply the following rules when reading the syntax diagrams that are used in Db2 for z/OS documentation:

- Read the syntax diagrams from left to right, from top to bottom, following the path of the line.
	- The ►►—— symbol indicates the beginning of a statement.
	- The ───► symbol indicates that the statement syntax is continued on the next line.
	- The ►—— symbol indicates that a statement is continued from the previous line.
	- The  $\longrightarrow$   $\rightarrow$  symbol indicates the end of a statement.
- Required items appear on the horizontal line (the main path).

*required\_item*

• Optional items appear below the main path.

*required\_item optional\_item*

If an optional item appears above the main path, that item has no effect on the execution of the statement and is used only for readability.

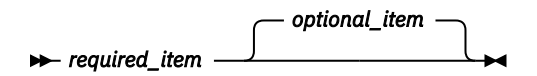

• If you can choose from two or more items, they appear vertically, in a stack.

If you *must* choose one of the items, one item of the stack appears on the main path.

 $\rightarrow$  *required\_item*  $\rightarrow$  *required\_choice1 required\_choice2*

If choosing one of the items is optional, the entire stack appears below the main path.

*required\_item optional\_choice1 optional\_choice2*

If one of the items is the default, it appears above the main path and the remaining choices are shown below.

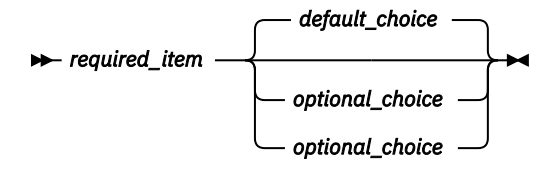

• An arrow returning to the left, above the main line, indicates an item that can be repeated.

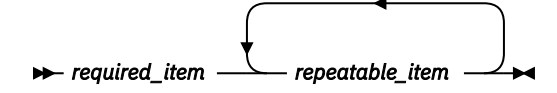

If the repeat arrow contains a comma, you must separate repeated items with a comma.

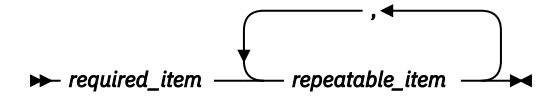

A repeat arrow above a stack indicates that you can repeat the items in the stack.

• Sometimes a diagram must be split into fragments. The syntax fragment is shown separately from the main syntax diagram, but the contents of the fragment should be read as if they are on the main path of the diagram.

*required\_item* — fragment-name

**fragment-name**

*required\_item optional\_name*

- For some references in syntax diagrams, you must follow any rules described in the description for that diagram, and also rules that are described in other syntax diagrams. For example:
	- For *expression*, you must also follow the rules described in [Expressions \(Db2 SQL\).](https://www.ibm.com/docs/en/SSEPEK_13.0.0/sqlref/src/tpc/db2z_expressionsintro.html)
	- For references to *fullselect*, you must also follow the rules described in [fullselect \(Db2 SQL\).](https://www.ibm.com/docs/en/SSEPEK_13.0.0/sqlref/src/tpc/db2z_sql_fullselect.html)
	- For references to *search-condition*, you must also follow the rules described in [Search conditions](https://www.ibm.com/docs/en/SSEPEK_13.0.0/sqlref/src/tpc/db2z_searchconditionssql.html) [\(Db2 SQL\)](https://www.ibm.com/docs/en/SSEPEK_13.0.0/sqlref/src/tpc/db2z_searchconditionssql.html).
- With the exception of XPath keywords, keywords appear in uppercase (for example, FROM). Keywords must be spelled exactly as shown.
- XPath keywords are defined as lowercase names, and must be spelled exactly as shown.
- Variables appear in all lowercase letters (for example, *column-name*). They represent user-supplied names or values.
- If punctuation marks, parentheses, arithmetic operators, or other such symbols are shown, you must enter them as part of the syntax.

#### **Related concepts**

[Commands in Db2 \(Db2 Commands\)](https://www.ibm.com/docs/en/SSEPEK_13.0.0/comref/src/tpc/db2z_aboutcommands.html) [Db2 online utilities \(Db2 Utilities\)](https://www.ibm.com/docs/en/SSEPEK_13.0.0/ugref/src/tpc/db2z_onlineutilities.html) [Db2 stand-alone utilities \(Db2 Utilities\)](https://www.ibm.com/docs/en/SSEPEK_13.0.0/ugref/src/tpc/db2z_standaloneutilities.html)

**x** Db2 13 for z/OS: JSON Application Development (Last updated: 2024-06-06)

# <span id="page-10-0"></span>**Chapter 1. Key JSON concepts**

A JSON data store is a database that provides the capabilities to store, process, and manage data in JSON format. The JSON feature for Db2 enables a Db2 database to serve as a JSON data store.

JSON documents in the data store are stored in a binary format (extended BSON). A Java™ API supports a JSON-oriented query language that is derived from the popular MongoDB query language. For the JSON capability in Db2, this Java API is the backbone for extra application interfaces, such as the command-line interface and the wire listener.

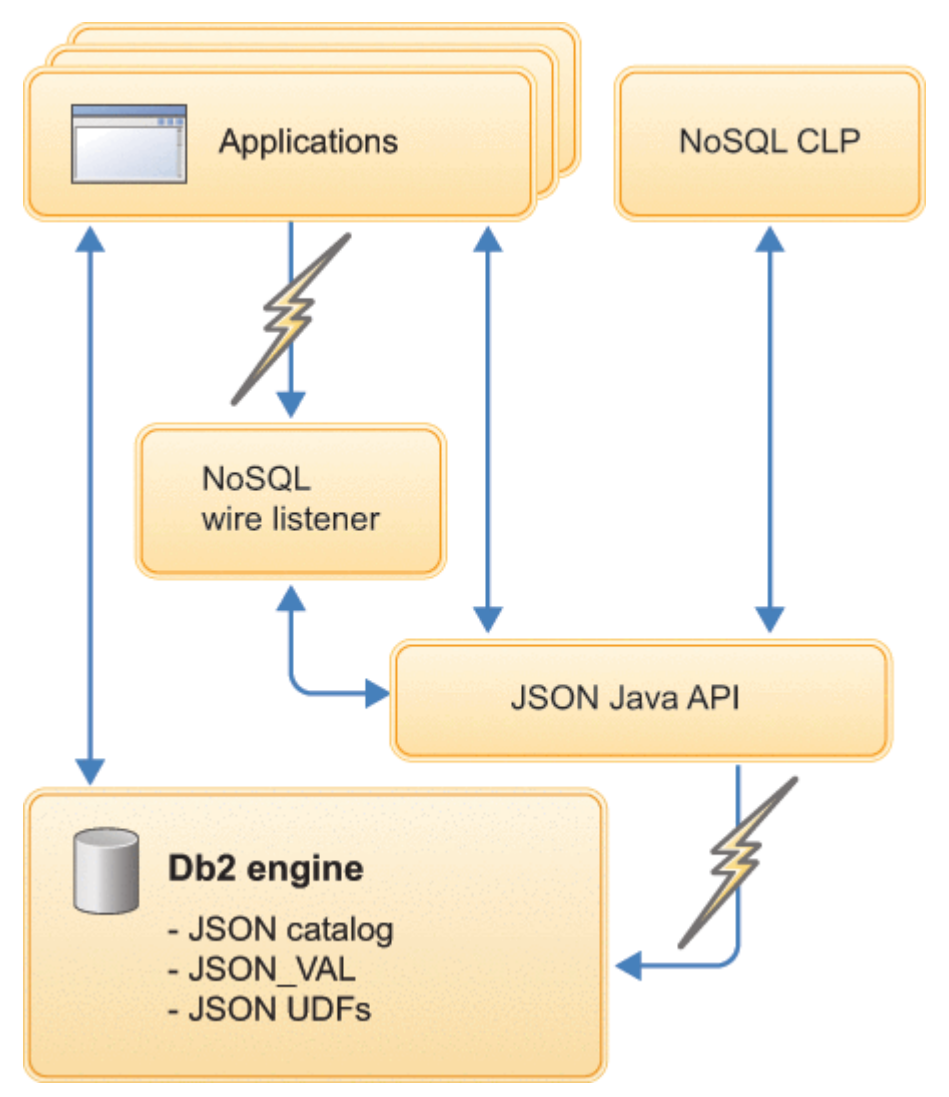

*Figure 1. JSON components in Db2*

In addition to supporting basic features of the MongoDB query language, the JSON capability in Db2 provides extensions that you can use to apply some Db2 database features to JSON documents, such as:

- Transaction control to group multiple operations into one commit scope
- Batch processing for multi-row insert operations

# <span id="page-11-0"></span>**JSON namespaces**

Each JSON data store can support multiple JSON namespaces. JSON namespaces are conceptually similar to a MongoDB database and are represented as an SQL schema. By default, the namespaces are not case-sensitive.

In the command-line interface, the namespace is set with the **use** command and referenced with the command prefix **db**.

The following code sample represents a JSON namespace:

```
nosql>use media
Switched to schema MEDIA
nosql>db.getCollectionNames()
[movies, books, audio]
```
# **JSON collections**

A JSON collection is a named grouping of JSON documents. Document structures in a collection might differ significantly. However, usually documents in a collection are of a similar nature to enable finding and grouping data.

Collections are represented in a Db2 table with a custom-defined or automatically generated unique identifier and a binary large object to hold the semi-structured document content. A collection can be created explicitly with the **createCollection()** command. A collection is implicitly created when an insert is attempted for a collection that did not previously exist.

The document identifiers that serve as primary key must be of the same data type for all documents in the collection.

# **JSON documents**

JSON documents consist of fields, which are name-value pair objects. The fields can be in any order, and be nested or arranged in arrays.

There is no enforcement of document structures. Therefore, other documents in the same collection might have a subset of fields, extra fields, or different representations of the same field.

The keys, that is, the field names are always String data and must be unique. The values can be any of the supported JSON data types.

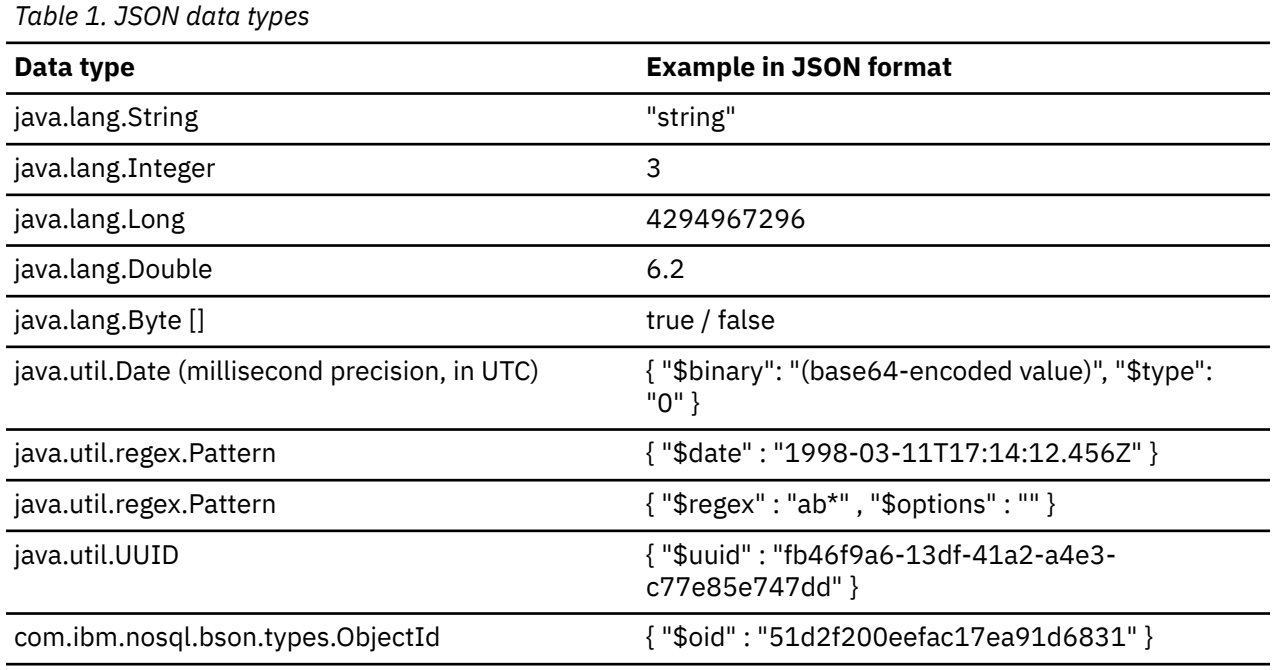

<span id="page-12-0"></span>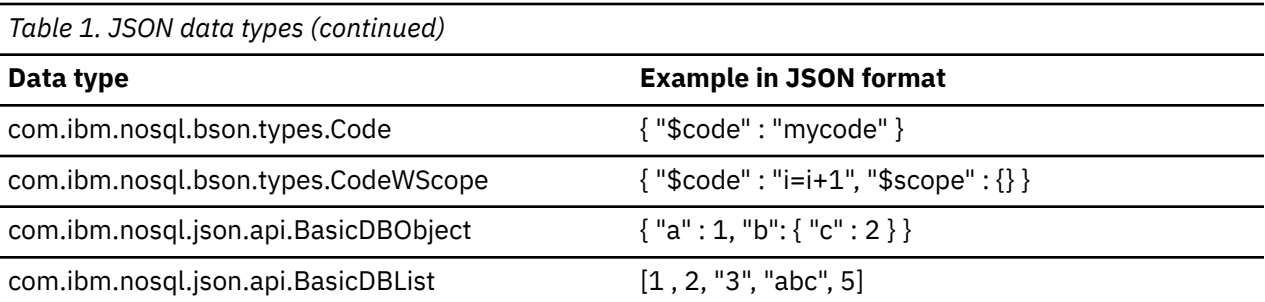

For Date string values, the client converts the value to UTC to be stored in Db2 databases. It is also retrieved as a Date in UTC format.

The following example represents a sample JSON document:

```
{
    name:"Joe",
 age:25,
 phone:["555-666-7777", "444-789-1234"],
 homeAddress:
 {street:"Sycamore Avenue",
 city: "Gilroy",
 zipcode:"95046"
 }
 businessAddress:
\overline{\mathcal{E}} street:"Bailey Avenue",
 City: "San Jose",
        zipcode:"95141"
        }
}
```
# **JSON nested objects**

JSON objects can be nested inside other JSON objects. Each nested object must have a unique access path.

The same field name can occur in nested objects in the same document. However, uniqueness must still apply for the full access name.

To access nested fields, concatenate the field names that are separated by a . (dot). For example, use author. lastname to access the surname for the author in this document:

```
{"isbn": "123-456-222", 
  "author": 
   ₹.
 "lastname": "Doe",
 "firstname": "Jane"
 },
"editor": 
   \Sigma "lastname": "Smith",
 "firstname": "Jane"
 },
 "title": "The Ultimate Database Study Guide", 
  "category": ["Non-Fiction", "Technology"]
 }
```
In the example, the field name lastname occurs in the author and the editor object. The prefixes in author.lastname and editor.lastname provide unique access.

Db2 13 for z/OS: JSON Application Development (Last updated: 2024-06-06)

# <span id="page-14-0"></span>**Chapter 2. JSON installation requirements**

To enable support for programming with JSON in Db2, the server and client must be running specific software.

*Table 2. JSON installation requirements*

#### **Installation requirements**

- with all current maintenance applied
- The feature of IBM Db2 Accessories Suite for z/OS,
- IBM Data Server 10.5.0.3 from <http://www.ibm.com/support/docview.wss?uid=swg24036705> (required only for the JSON Java API)

# **NoSQL properties**

You can set properties that affect the behavior of the NoSQL client.

The properties are set in the nosql.properties file. The nosql.properties file is created manually and can be copied to any directory. The file directory must be included in the application classpath.

# **nosql.asyncMaxThreadCount property**

Sets the maximum number of asynchronous threads. The threads are used to process WriteConcern.NONE and WriteConcern.NORMAL inserts, in which case inserts are queued, batched, and inserted with less frequent commits drastically increasing speed, but also increasing transaction log space requirements on the Db2 server.

If there are too many threads, each thread has less data to consolidate. If there are too few threads, they become a bottleneck in a system that can otherwise move more data.

The **nosql.connPoolSize** property limits the number of threads that you can use, because each thread needs a connection to work with. If there are not enough connections, some threads wait until one becomes available, and that decreases performance.

### **Default**

10

## **Example**

Set the asynchronous maximum thread count to 10:

```
nosql.asyncMaxThreadCount=10
```
# **nosql.connectionPoolSize property**

Specifies the number of connections in the JDBC connection pool that is managed by the JSON API instance. If you use the **NoSQLClient.getDB(URL, username , password)** property, the API creates a JDBC connection pool and manages it for the database.

If the program needs another connection and no connections are available in the pool, the connection request must wait until a connection is returned to the pool. Keeping the value of the property too low might reduce concurrency. Setting the value too high might exceed the database connection limits and cause errors.

# <span id="page-15-0"></span>**Default**

20

# **Example**

Set the connection pool size to 20:

```
nosql.connPoolSize=20
```
# **nosql.traceFile property**

Specifies the name of a trace file that your program has permission to write to.

You can also configure NoSQL API tracing or logging by using the java.util.logging class. If you turn on logging in both an application and in the properties file, the log is written to both places. In general, logging has a performance cost.

# **Default**

Null (no tracing)

# **Example**

Set the name of the trace file to /tmp/nosql.text:

nosql.traceFile=/tmp/nosql.txt

# **nosql.traceLevel property**

Sets the level of detail for the trace output. You must specify this property together with the **nosql.traceFile** property.

# **Values**

Values are as follows. They are specified in order of lowest detail level to highest detail level.

### **OFF**

Specifies that logging is turned off.

### **SEVERE**

Specifies that only severe problems are logged. This level indicates a serious failure.

### **WARNING**

Specifies that potential problems are logged.

### **INFO**

Specifies that informational messages are logged. For the JSON API, if this level is chosen, most traceable messages are displayed. The following levels of granularity are supported:

### **CONFIG**

Specifies that static configuration are logged.

### **FINE**

Specifies that basic tracing messages are logged.

### **FINER**

Specifies that detailed tracing messages are logged.

### **FINEST**

Specifies that highly detailed tracing messages are logged.

### **ALL**

Indicates that all messages are logged.

# **Default**

OFF

# **Example**

Set the trace level to ALL:

nosql.traceLevel=ALL

Db2 13 for z/OS: JSON Application Development (Last updated: 2024-06-06)

# <span id="page-18-0"></span>**Chapter 3. Solution planning**

Information about connection management, query operators, JSON security, and performance features will help you plan your implementation of JSON.

# **Connection management**

There are two options to connect to a JSON data store. The first option is through a single-mode connection, which is explicitly established with the provided connection information. The second option is through a shared connection pool.

By default, a connection pool is used. Operations such as insert() and update() attempt to obtain a connection from the pool, perform the operation with that connection, and return it to the pool when done. For details, see the information about the **nosql.connectionPoolSize** property.

For connections in single-mode, the JSON API allows control of transactional behavior when you are working with JSON documents. Therefore, it is possible to combine multiple operations in a transaction, control auto-commit behavior, and trigger a rollback if errors occur. The transaction APIs are not applicable for the fire and forget mode. For details, see the information about connecting to a Db2 database.

# **Query operators**

Various query operators are supported, such as logical operators, comparison operators, and data evaluation operators.

# **JSON logical operators**

The \$and, \$or, \$not, and \$nor logical operators are supported.

#### **\$and**

The following example uses the \$and operator:

```
{"$and":[{"age":5},{"name":"Joe"}]}
```
You can imply the \$and operator by using a comma. The following version of the previous example uses this alternative syntax for the \$and operator:

{"name":"Joe","age":5}

#### **\$not**

The following example uses the \$not operator:

```
{"$not":{"age":4}}
```
### **\$or**

The following example uses the \$or operator:

{"\$or":[{"age":4},{"name":"Joe"}]}

### **\$nor**

The following example uses the \$nor operator:

```
{"$nor":[{"age":3},{"name":"Moe"}]}
```
# <span id="page-19-0"></span>**JSON comparison operators**

A number of different comparison operators are supported.

#### **equality comparison operator**

The following example uses the equality comparison operator:

{"name":"Joe"}

#### **\$ne (inequality comparator operator)**

The following example uses the inequality comparator operator:

{"age":{"\$ne":3}}

#### **\$in**

The following example uses the \$in operator to match at least one value in a set:

{"age":{"\$in":[1,2,3,4,5]}}

You cannot use the \$in operator, or the "in" operator in a index if the array contains different data types.

Do not use different types for the same field, as shown in the following incorrect example:

{"age":{"\$in":[1,2,"A",3,4,5]}}

#### **\$nin**

The following example uses the \$nin operator to match to no values in a set, which is also referred to as the "not in" comparison operator:

{"age":{"\$nin":[1,2,3,4]}}

#### **\$lt**

The following example uses the \$lt operator, which is also referred to as the "less than" comparison operator:

{"age":{"\$lt":3}}

#### **\$lte**

The following example uses the \$lte operator, which is also referred to as the "less than or equals" operator:

{"age":{"\$lte":3}}

#### **\$gt**

The following example uses the \$gt operator, which is also referred to as the "greater than" operator:

{"age":{"\$gt":3}}

#### **\$gte**

The following example uses the \$gte operator, which is also referred to as the "greater than or equals" operator:

{"age":{"\$gte":3}}

#### **\$regex (regular expression predicate)**

The following example uses the regular expression predicate (\$regex):

{"name":{"\$regex":/^a.\*\/}}

# <span id="page-20-0"></span>**Data evaluation operators**

JSON data evaluation operators provide ways to locate data within the database. They work in different manners for queries on individual documents and aggregation queries.

#### **\$size**

The \$size operator returns the number of documents if the array field is of the specified size. The following example uses the \$size operator:

{"arr":{"\$size":4}}

#### **\$mod**

The \$mod operator performs a modulo operation on the value of the field and returns the document that meets the specified result. The following examples use the \$mod operator:

• The following query finds the value that has a remainder of 1 after it is divided by 4:

```
{"age":{"$mod":[4,1]}}
```
• The following query finds the value that has a remainder of 0 after it is divided by 5:

{"age":{"\$mod":[5]}}

For details about supported data evaluation operators in queries that are constructed by using aggregation tasks, see the topic about aggregation tasks and operators.

# **Security model**

The JSON security model is based on roles. To fulfill such a role, certain database privileges must be available to a user.

The three user roles are listed as shown:

- JSON administrator
	- This user role requires SYSCTRL or SYSADM authority to be set for the authorization ID.
- JSON collection manager
	- A JSON collection manager role requires authorizations for the CREATE TABLE, CREATE TRIGGER, and CREATE INDEX statements.
	- Might need authority to create new SQL schemas, if the JSON administrator has not already created the schemas.
	- Collection managers automatically have the document user role for their collections.
	- Collections are created with default access rights for database users.
- JSON document user
	- Can insert, update, and delete JSON documents.
	- Authorizations must be explicitly assigned by the JSON collection manager.
	- If implicit creation of documents is allowed, the document user must also have the collection manager role.

For applications that connect through the Java API, or for connections from the command-line interface, the authentication ID of the connected user is used to determine the access privileges. However, the wire listener uses proxy users.

# **Wire listener authentication**

The wire listener uses an MD5-hash mechanism to verify that applications are a trusted source of messages.

The wire listener connects with a proxy user to the database. The proxy user must have DBADM privileges.

<span id="page-21-0"></span>When the incoming message from a client application is authenticated by the wire listener, the listener submits the request to the database with a proxy user connection. The proxy user must have JSON collection manager and JSON document user roles for all JSON collections that should be accessible with this wire listener.

The application must authenticate users. It accepts user ID, password if applicable. Applications might accept unauthenticated users, in which case, the application must ensure that such users can only run approved queries.

The wire listener keeps a registration file on the host, which contains a list of registered applications and MD5-hash-tokens. These tokens might be per application, per application and schema, or just a single token per wire listener. This registration file is maintained by the JSON administrator by using a wire listener script. Access to the configuration list is controlled by operating system security, so that only those with access to the system and read or write access to the directory can work with the file.

The application sends messages with the user queries to the wire listener. The application must know the connection information (host, port) and have a valid token for the listener. The token is exchanged between the application manager and wire listener manager. The application id or token is then sent by the application by using the user ID and md5-hash mechanism in the message that is otherwise used for user ID or password.

The wire listener authenticates the application user ID only once, rather than for every message it receives from the application for a user. If the application switches the user ID then it is authenticated again by the wire listener.

The application and wire listener must be behind a firewall to prevent external snooping.

**Remember:** If a malicious user has access inside the firewall, they can snoop the message exchanges between the application and the wire listener, including the token, through some network sniffer, and can get access to the JSON data included in these messages.

# **Performance features**

Various performance features are provided with the JSON capability for Db2, such as lazy fetching of queries, batching of JSON documents, and the fire and forget mode for insert operations.

# **Lazy fetches**

Queries that use the DBCollection.find() method return a DBCursor object, which represents a forward-only cursor that iterates over results. To fetch blocks of results that load as you demand them, use the DBCursor.lazyFetch() method.By default, queries fetch results eagerly, or all at once.

The purpose of lazy fetching is memory optimization. You must specify the lazy fetch before opening the cursor. It is important to close the cursor after fetching the results. Otherwise, memory leaks might occur.

# **JSON batching**

*Batching* refers to accumulating multiple JSON documents and then sending them together to the JSON store instead of sending each one separately. The JSON API provides a programmatic way to perform batching. The major advantage of batching is improved performance.

The following types of batching are supported:

#### *Homogenous batching*

Occurs when the JSON documents in the batch are part of the same collection and the same operation is applied to all documents.

#### *Heterogeneous batching*

Occurs when the JSON documents in the batch are part of different collections or different operations are applied to the documents.

To mark the start of a batch, use the startBatch() method. To trigger the insert, update, remove, or save operations for the documents, use the endBatch() method. If an operation in the batch fails, processing continues with the next operation in the batch.

#### <span id="page-22-0"></span>**Example 1:**

In the following example, homogeneous batching is used to insert three documents in one collection:

```
DBCollection batch = db.getCollection("batch");
BasicDBObject dbObj1 = new BasicDBObject("name", "Joe1");
dbObj1.put("_id", 1);BasicDBObject dbObj2 = new BasicDBObject("name", "Joe2");
dbObj2.put("id", 2);BasicDBObject dbObj3 = new BasicDBObject("name", "Joe3");
dbObj3.put(\text{``_id''}, \bar{3});
db.startBatch();
batch.insert(dbObj1);
batch.insert(dbObj2);
batch.insert(dbObj3);
db.endBatch();
```
#### **Example 2:**

In the following example, heterogeneous batching is used to insert three documents in collection batch1 and two documents in collection batch2:

```
// Get collection batch1
DBCollection batch1 = db.getCollection("batch1");
// Create three documents to insert in collection batch1
BasicDBObject dbObj1 = new BasicDBObject("name", "Joe1");
dbObj1.put("id", \bar{1});
BasicDBObject dbObj2 = new BasicDBObject("name", "Joe2");
dbObj2.put("id", 2);BasicDBObject dbObj3 = new BasicDBObject("name", "Joe3");
db0bj3.put("id", 3);// Get collection batch2
DBCollection batch2 = _db.getCollection("batch2"); 
// Create two documents to insert in collection batch2
BasicDBObject dbObj4 = new BasicDBObject("name", "Joe4");
db0bj4.put("id", 4);BasicDBObject dbObj5 = new BasicDBObject("name", "Joe5");
dbObj5.pu\bar{t}("id", \bar{5});
db.startBatch();
// Insert three documents into collection batch1
batch1.insert(dbObj1);
batch1.insert(dbObj2);
batch1.insert(dbObj3);
// Insert two documents into collection batch2
batch2.insert(dbObj4);
batch2.insert(dbObj5);
db.endBatch();
```
# **Fire and forget mode**

Fire and forget mode enables multi-threaded, asynchronous inserts and can be set on the collection to enhance performance for inserts.

Fire and forget mode can only be activated when applications use a connection pool. If an application enables fire and forget for a single connection, the mode setting is ignored and the insert will be executed single-threaded.

The number of threads used for fire and forget is 10 by default. This value can be changed by setting the asyncMaxThreadCount in the nosql.properties file. For example, to set the number of threads to 100, use nosql.asyncMaxThreadCount=100.

To enable fire and forget mode, the collection must set the WriteConcern value to either NONE or NORMAL. Other WriteConcern values such as SAFE and JOURNAL\_SAFE disable fire and forget mode because they guarantee writes to the database. See the Java documentation for more information on WriteConcern.

The downside to using this mode is that the data is not guaranteed to be written to the server. Moreover, the application will not see an exception raised if an error did occur during an insert. However, for application scenarios that can tolerate loss of data, the performance gain from using this mode can be significant.

# <span id="page-24-0"></span>**Chapter 4. Working with JSON documents with the Java API**

You can create, modify, or remove JSON documents that are stored in a Db2 database.

The NoSQL capability in Db2 enables JSON documents that are stored in a Db2 database server to be manipulated in the following three ways:

- The JSON capability for Java API provides a set of methods for storing, retrieving, and manipulating JSON documents. These methods can be called by Java applications directly through the API to work with the documents in the database. Because the Db2 database server is the data store, this component translates the operations that are requested in the method invocations into SQL statements.
- The JSON command-line interface (CLI) is a command shell for issuing administrative commands for JSON document collections, and for running queries and update operations against the JSON collections. The JSON CLI very similar to the Db2 command line processor.
- The JSON wire listener is a server application that intercepts the Mongo wire protocol. This wire listener acts as a mid-tier gateway server between MongoDB applications and Db2. It uses the NoSQL for JSON API to interface with the Db2 database server as the data store. You can run a MongoDB application that is written in application programming languages (such as Java, NodeJS, PHP, and Ruby), or you can use the MongoDB CLI to communicate with the Db2 server.

# **Java APIs**

The Java API provides a set of methods for storing, retrieving, and manipulating JSON documents.

# **Connect to a Db2 database**

The JSON API uses JDBC connections to perform various database operations, such as connecting to a Db2 database.

To use the database you must get an instance of a DB object. This object can be initialized with a Connection JDBC connection, or DataSource, or the database URL, user name, and password.

The following snippet from a Java program demonstrates how to connect to a Db2 database:

```
 //Create a context and a dataSource 
\text{Context } \text{initialContext} = \text{new } \text{InitialContext}();
 DataSource dataSource = (DataSource)initialContext.lookup("jdbc/myDB2");
 //The dataSource instance becomes a cache key for metadata for the target database 
 DB db = NoSQLClient.getDB(dataSource);
```
The following overloaded methods are available to get a DB instance:

- NoSQLClient.getDB(java.sql.Connection)
- NoSQLClient.getDB(javax.sql.DataSource)
- NoSQLClient.getDB(String, String, String)

The string arguments for the third instance of the getDB method take the following arguments:

**jdbcUrl**

Specifies a URL that can be used to connect with a JDBC connection.

**user**

Specifies a user name that can be used to connect the database.

#### **password**

Specifies a password.

<span id="page-25-0"></span>**Note:** This DB instance must not be shared between threads. Each thread must make its own NoSQLClient.getDB() method call.

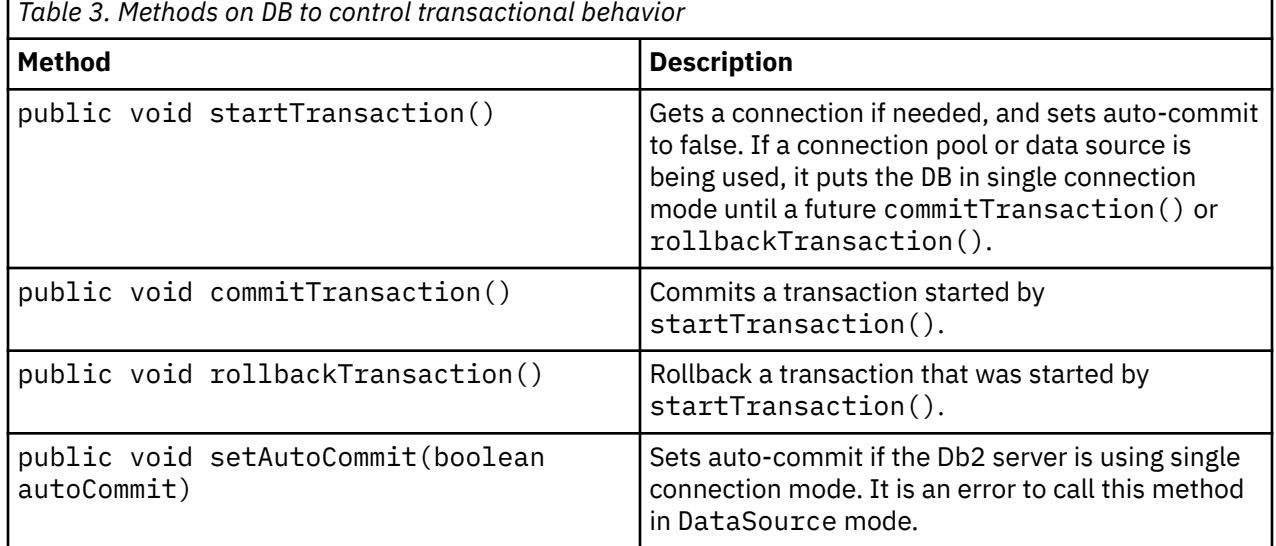

**Note:** The transaction APIs described in this table are not applicable for the fire and forget mode.

Obtain a single-mode connection when you are using the transaction APIs to avoid situations where starting a transaction forcibly changes the connection pool mode into single-mode.

Documents are not inserted if an error occurs. With these APIs, either all or none of the documents are inserted.

# **Store JSON documents in a Db2 database**

JSON documents are stored in collections (or tables) in the database. These documents are represented as a map of key value pairs where the keys are strings. The values can be primitive Java objects like String, Integer, Double, java.util.Date, as well as nested JSON documents represented by other DBObject instances.

JSON documents are represented by DBObject instances of the interface. A common implementation is by using BasicDBObject object. JSON arrays are represented by BasicDBList class. You can manually construct the objects, or you can use BasicDBObjectBuilder class for friendly syntax.

A collection is represented by DBCollection class. Before you can insert your documents, you must get a DBCollection from a DB instance.

The following snippet from a Java program demonstrates how to get a collection:

```
DBCollection empColl = db.getCollection("employees");
 BasicDBObject obj = new BasicDBObject();
 obj.put("name", "Joe");
bdj.put("name", "Jo<br>obj.put("age", 50);
 obj.put("salary", 60000);
empColl.insert(obj);
```
By default, insert operations wait for success confirmation from the database. If you want to increase throughput at the expense of write safety, you can use WriteConcern.NONE or WriteConcern.NORMAL, in which case inserts are queued, batched, and inserted with less frequent commits drastically increasing speed, but also increasing transaction log space requirements on Db2 server side. The Db2 server is still providing atomicity, consistency, isolation, and durability (ACID). It is the API that is relaxing the rules for speed.

```
 DBCollection empColl = db.getCollection("employees");
 for(int i=0; i<100; i++){
 //Queues the object to be inserted
  empColl.insert(dbObject[i], com.ibm.nosql.json.api.WriteConcern.NORMAL);
```

```
 }
//Waits until all work sent from this thread on this db instance is processed 
db.waitQueue();
```
# **Select JSON documents from a Db2 database**

You can use one of several overloaded DBCollection.find() methods to select documents.

The following snippet from a Java program demonstrates how to select JSON documents:

```
DBCollection empColl = db.getCollection("employees");
 //Looking for employees that are named 'Joe'
 DBCursor cursor = empColl.find(new BasicDBObject("name", "Joe")); 
 try{
   while(cursor.hasNext()){
     DBObject obj = cursor.next();
     doSomething(obj);
 }
 }finally{
  //Close the cursor no matter what
   cursor.close(); 
 }
```
Here are some example of the overloaded DBCollection.find() method:

```
DBCollection.find(com.ibm.nosql.json.api.DBObject query)
DBCollection.find(com.ibm.nosql.json.api.DBObject query, DBObject fields)
DBCollection.find(com.ibm.nosql.json.api.DBObject, com.ibm.nosql.json.api.DBObject, int, int)
DBCollection.findOne(com.ibm.nosql.json.api.DBObject)
```
To obtain specific the query output, consider using the following methods:

```
DBCursor.sort(com.ibm.nosql.json.api.DBObject)
DBCursor.limit(int)
DBCursor.skip(int)
```
## **Create indexes on JSON fields**

You can create indexes on JSON data by using the DBCollection.ensureIndex(DBObject) method.

The following snippet from a Java program demonstrates how to create indexes on JSON fields:

```
 //Create an ascending integer index on 'age'
 db.collection.ensureIndex({age:[1, "$int"]}); 
 //Create ascending varchar(50) (default type) index 
 //on 'manager.name' nested object field
 db.collection.ensureIndex({"manage.name":1}});
```
The following snippet from a Java program demonstrates how to create a compound (composite) index that contains multiple fields:

```
 //Create compound index with two fields: name ascending 
//with type varchar(20), and age descending as integer
 db.collection.ensureIndex({name:[1, "$string", 20], age:[-1, "$int"]});
```
For details, see the DBCollection.ensureIndex(com.ibm.nosql.json.api.DBObject) method for more details on index creation.

## **Import or export JSON data**

You can use the importFile() and exportFile() Java APIs to import or export JSON data from a Db2 database.

You can use the com.ibm.nosql.json.api.DBCollection#importFile(String) method to import files with the  $\star$ . js extension. A second integer parameter of this method indicates the commit frequency.

<span id="page-27-0"></span>The following snippet from a Java program demonstrates how to import JSON data:

//Import data and commit after every 100 rows db.collection.importFile("/temp/myjsondata.js", 100)

You can use the DBCollection.exportFile(String) method to export files with the  $\star$ . js extension.

The following snippet from a Java program demonstrates how to export JSON data:

```
//Export data 
  db.collection.exportFile("/temp/myjsondata.js")
```
Each of the \*.js import or export files contains one JSON object on each line of the file in plain text format.

You can also use the JSON Java API to import files, where the first row of the file identifies field names. To import a csv file, the name must end with .csv instead of .js. The file extension provides input information to the API about the file format.

# **JSON command-line interface (CLI)**

Use the command-line interface (CLI) to interact dynamically with the JSON collections and harness the capability of NoSQL. The CLI requires a Java runtime environment (JRE) of Version 1.5 or later.

There are three ways to interact with the command line:

• Start an interactive shell by specifying the URL, user ID, and password.

The following is a sample command to start the interactive shell:

```
java -cp nosqljson.jar;db2jcc4.jar;db2jcc_license_cisuz.jar;
js.jar com.ibm.nosql.json.cmd.NoSqlCmdLine 
--url jdbc:db2://localhost:50000/jsondb --user tonysun --password ****
```
• Run a . js file. The command line runs the . js file instead of through a shell. The application ends after all the commands are completed.

The following is a sample command to run a JavaScript file:

```
java -cp nosqljson.jar;db2jcc4.jar;db2jcc_license_cisuz.jar;
js.jar com.ibm.nosql.json.cmd.NoSqlCmdLine 
--url jdbc:db2://localhost:50000/jsondb; --user tonysun 
--password **** --file "file.js"
```
• Evaluate a command, by using the **eval** command. The command line runs a one line command, and then the applications ends.

The following is a sample command:

```
java -cp nosqljson.jar;db2jcc4.jar;db2jcc_license_cisuz.jar;
js.jar com.ibm.nosql.json.cmd.NoSqlCmdLine 
--url jdbc:db2://localhost:50000/jsondb; --user tonysun 
--password **** --eval "db.things.find()"
```
# **Starting the command-line interface**

To start the JSON command-line interface (CLI), run the **db2nosql** script. The script uses the specified connection information to establish a connection to the Db2 database that is used as the JSON data store. If you do not specify connection parameters, the script prompts you for the required values.

#### **Command syntax**

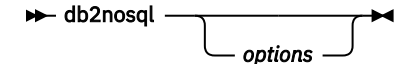

### <span id="page-28-0"></span>**Command parameters**

#### **--url** *url*

Specifies a URL for connecting to the database.

#### **--user** *user\_ID*

Specifies a user ID for connecting to the database.

#### **--password** *password*

Specifies a password for connecting to the database. JRE version 1.6 masks a typed password. However, JRE version 1.5 does not.

#### **--file** *file\_name*

Specifies a JavaScript file that contains a list of one-line JavaScript commands that are used as input on the command-line.

#### **--enable [true | false]**

Specifies whether JSON artifacts are to be created. If the value is true, the **--enable** parameter creates all the necessary artifacts for JSON in the database. If the value is false, the SQL statements that create JSON artifacts are shown as output but are not issued.

#### **--disable [true | false]**

Specifies whether JSON artifacts are to be deleted. If the value is true, the **--disable** parameter deletes the artifacts that were created for JSON in the database. If the value is false, the SQL statements that delete JSON artifacts are shown as output but are not issued.

#### **--schema** *schema\_name*

Specifies the optional schema name that represents the JSON namespace. If you specify this parameter, the schema name is used as the qualifier for the collection name. The JSON namespace is conceptually similar to a MongoDB database.

#### **quiet**

Limits the verbosity of the output.

### **Usage notes**

Consider the following usage notes:

- The CLI requires a JRE of Version 1.5 or later.
- Using the **eval** and **file** commands together is not supported.

# **Command-line options**

The following command-line options are supported.

## **aggregate() - Retrieve JSON documents command**

Runs a sequence of tasks to retrieve documents from a collection, including attributes and calculated values. Tasks can occur multiple times as long as the syntax sequence is valid.

## **Syntax diagram**

 $\rightarrow$  db  $-$  .  $-$  collection  $-$  .  $-$  aggregate  $-$  ( $-$  task  $\rightarrow$ 

### **Command parameters**

#### *task*

This parameter specifies one or more of the following options:

#### **\$distinct**

Retrieves distinct values for specific fields.

#### **\$group**

Sets a grouping key and collects grouped values.

#### **\$limit**

Returns at most the specified number of documents from the result set.

#### **\$match**

Filters documents.

### **\$project**

Selects fields for the document to retrieve. You can specify fields to include, not exclude.

#### **\$skip**

Skips the specified number of documents.

#### **\$sort**

Sorts the data on the specified fields.

### **Example**

Calculate the average price of books per author in a category.

```
db.books.aggregate(
 {$match: { category: "Fantasy" }}, 
 {$project: {author:1, price:1}},
 {$group: {_id: {author:1}, avgPrice:{$avg:"$price"}}} 
   )
```
Sample output it as follows:

```
Row 1:
- {
"_id":"Tolkien, J.R",
"avgPrice":15.5
 }
Row 2:
ຼ ໄ<br>"
"_id":"Verne, Jules",
"avgPrice":6.35
 }
2 rows returned
```
# **count() - Find the number of documents command**

Finds the number of documents in a collection.

### **Syntax diagram**

 $\rightarrow$  db  $\rightarrow$  .  $\rightarrow$  collection  $\rightarrow$  .  $\rightarrow$  count  $\rightarrow$  (  $\rightarrow$  query  $\rightarrow$  )  $\rightarrow$ 

#### **Command parameters**

#### *query*

This optional parameter specifies a filter for selecting a subset of documents and returns a count.

### **Example**

Example 1: Get the number of documents in the books collection:

db.books.count()

Sample output is as follows:

15

Example 2: Get the number of documents for an author:

```
db.books.count({author: "Tolkien, J.R"})
```
Sample output is as follows:

2

# **createCollection() - Creates a collection**

Creates a new collection with the specified characteristics.

# **Syntax diagram**

 $\rightarrow$  db - . - *collection* - . - createCollection - ( - name *tableSpec* .) →

## **Command arguments**

#### *name*

Specifies a collection name. It must be alphanumeric with no special characters except \$.

#### *tableSpec*

This optional parameter specifies the selection criteria for indexes. The options are as follows:

**\_id**

Specifies ID definition. It must be one of the following data types:

- \$int
- \$long
- \$number
- \$date
- \$timestamp
- \$string: length
- \$binary: length

#### **compress (YES | NO)** *YES* **|** *NO***)**

Specifies whether to compress the collection.

#### **tablespace**

Specifies the name of the table space.

#### **inline**

Specifies the bufferpool space usage. It is of type integer.

#### **systemTime (***sysStartField* **|** *sysEndField***)**

Specifies the system time for *sysStartField* and *sysEndField* variables.

#### **businessTime (***busStartField* **|** *busEndField* **)**

Specifies the business time for *busStartField* and *busEndField* variables.

### **Example**

Example 1: Create a collection called "media" with \_id of type SQL BIGINT.

db.createCollection("media", {\_id: "\$long")})

Sample output:

Collection: TEST."media" created. Use db.media.

# **distinct() - Find distinct values command**

Finds distinct values for the submitted query.

# **Syntax diagram**

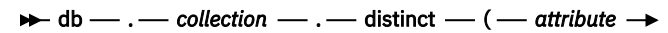

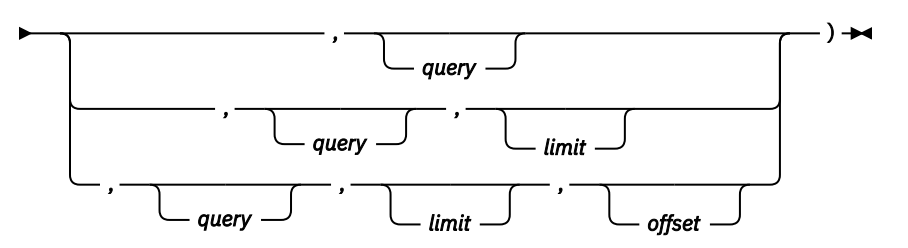

## **Command parameters**

#### *attribute*

This string parameter specifies the field for which to find distinct values. It can be a string data type or an object.

#### *query*

This optional string parameter specifies a filter for selecting a subset of documents.

#### *limit*

This optional string parameter returns at most the specified number of documents from the result set.

#### *offset*

This optional string parameter finds the document that the query requested after skipping a specified number of rows.

## **Example**

Example 1: Issue an SQL query:

```
db.books.distinct("author")
```
Sample output is as follows:

[christie, granger, marsh]

Example 2: Get distinct values for the state and city, with no limit on the results, but skip the first three rows:

db.books.distinct( ${$ "state":1, "city":1},  ${ }$ }, 0, 3)

Sample output is as follows:

```
Row 1:
{ state: AZ,
city: AB
}
Row 2:
\left(\ldots\right)
```
# **drop() - Drop a collection command**

Drops a collection and associated objects, such as indexes on the collection.

### **Syntax diagram**

 $\rightarrow$  db  $-$  .  $-$  collection  $-$  .  $-$  drop  $-$  ( $-$ )  $\rightarrow$ 

### **Command parameters**

None

# **Example**

Drop the books collection:

db.books.drop()

Sample output is as follows:

OK

# **ensureIndex() - Creates a new index**

Creates a new index on a specific field of a collection.

# **Syntax diagram**  $\rightarrow$  db  $\rightarrow$  .  $\rightarrow$  collection  $\rightarrow$  .  $\rightarrow$  ensureIndex  $\rightarrow$  ( $\rightarrow$  indexSpec *indexName* — , — unique  $\leftarrow$ ) $\rightarrow$  $\rightarrow$  db  $\rightarrow$  .  $\rightarrow$  collection  $\rightarrow$  .  $\rightarrow$  ensureIndex  $\rightarrow$  ( $\rightarrow$  indexSpec *indexOptions* - ) →ৰ

## **Command arguments**

#### **indexSpec**

This argument specifies a field in the document on which the index is to be created. It might include a data type definition

#### **indexName**

This argument specifies a name for an index. A name is generated if it is not specified.

#### **unique (***true* **|** *false***)**

This optional argument specifies whether the index is unique.

#### **indexOptions**

This optional argument can have one of the following options:

#### **name**

This argument specifies a name of an index. A name is generated if not specified.

#### **array (***false***)**

This argument specifies an array of elements. Db2 for z/OS does not support a JSON index on an array or an array element.

#### **unique (***true* **|** *false***)**

This argument specifies whether the index is unique.

## **Example**

Example 1: Create an index on field 'author' in ascending order, by using the default type string with default length 50.

db.books.ensureIndex({"author": 1})

Sample output:

Index <books\_xauthor> was created successfully.

Example 2: Create an index on field 'category' with type string and field length 40.

db.books.ensureIndex({"category": [1, "\$string", 40]})

Sample output:

Index <books\_xcategory> was created successfully.

Example 3: Create an index on field price with type number in descending order, name it mypriceidx.

db.books.ensureIndex({"price": [-1, "\$number"]}, "mypriceidx")

Sample output:

Index <mypriceidx> was created successfully.

### **exportFile() - Export JSON documents to a file command**

Exports JSON documents from a collection into a file.

### **Syntax diagram**

 $\rightarrow$  db - . - collection - . - exportFile - ( - file\_name - )  $\rightarrow$ 

### **Command parameters**

#### *file\_name*

This parameter specifies the fully qualified name of a file from which to export data.

### **Example**

Export the books collection from the books. js file:

```
db.books.exportFile("C:\\books.js")
```
Sample output is as follows:

28 objects were exported in 200 milliseconds.

# **find() - Find JSON document command**

Find JSON documents according to filter criteria. You can also specify fields to be included or excluded, determine the sort order, limit the number of documents, and page through results with an offset.

# **Syntax diagram**

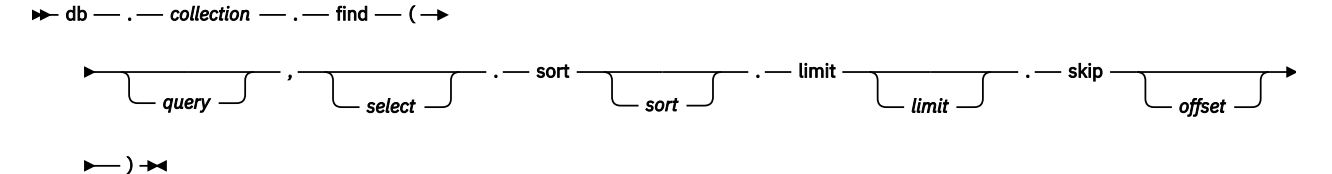

# **Command parameters**

#### *query*

This optional parameter specifies a filter for selecting a subset of documents.

#### *select*

This optional parameter specifies fields to include or exclude in the query.

#### **sort** *sort*

This optional parameter specifies a JSON object that indicates the sort criteria:

#### **1**

Sort by ascending order.

#### **-1**

Sort by descending order.

This parameter can include the data type, including \$int, \$long, \$number, \$date, \$timestamp, \$string: length, and \$binary: length.

#### **limit** *limit*

This optional parameter specifies a JSON object that restricts the number of documents.

### **offset** *offset*

This optional parameter specifies a JSON object that indicates the number of rows to skip.

# **Example**

Find books in a collection. The collection name is case sensitive.

db.books.find()

Sample output is as follows:

```
Row 1:
{
"_id":{"$oid":"519b8727cd1552ed65b47a20"},
"isbn":"123-456-789",
"author":"Verne, Jules",
"title":"Journey to the Center of the Earth",
"abstract":"Classic science fiction novel in an unusual setting",
"price":6,
"pages":276,
"category":"Fantasy",
"sales": 500.5
}
```
# **findAndModify() - Find and update documents command**

Finds documents and updates them with new values.

### **Syntax diagram**

 $\rightarrow$  db  $-$  .  $-$  collection  $-$  .  $-$  findAndModify  $-$  ( $-$  specification  $-$  )  $\rightarrow$ 

# **Command parameters**

#### *specification*

This parameter specifies a JSON object with the following optional content:

#### **query** *document*

This parameter specifies a query object for filtering documents.

#### **fields** *document*

This parameter specifies a query object for selecting fields to return.

#### **sort** *document*

This parameter specifies a query object that defines the sort order to apply before selecting the first document.

#### **remove true**

This parameter specifies a query object that removes the document. When it is true, the selected document is removed. The default is false.

#### **update** *document*

This parameter specifies a query object that contains the update.

#### **new (true | false)**

If the value is true, this parameter returns the updated document instead of the original. If the value is false, the old document is returned (discarded except for use by time travel functionality).

#### **insert (true | false)**

If the value is true, this parameter inserts a new document, if the query does not return a document. If the value is false, this parameter updates the document or returns an error if the document is not present.

#### **fullResponse (true | false)**

If the value is true, the parameter returns the document or documents that are the result of the query. Also, a status object is returned that contains the write result and the last error. If the value is false, the parameter returns only the document.

### **Example**

Find the first document with the name Joe and update the age field with the value 6:

```
db.mycollection.findAndModify({query : {name : "Joe"}, update : {$set : {age : 6}}})
```
#### Sample output is as follows:

```
{
"lastErrorObject":
{
"updatedExisting":true,
"n":1,
"err": null ,
"ok":1
},
"value":
{
"_id":{"$oid":"51cdc007927a75e5a8c327e3"},
"name":"Joe",
"age":5
```
} }

## **findOne() - Find the first offset document**

Find the first document that matches the query after you skip a specified number of rows.

## **Syntax diagram**

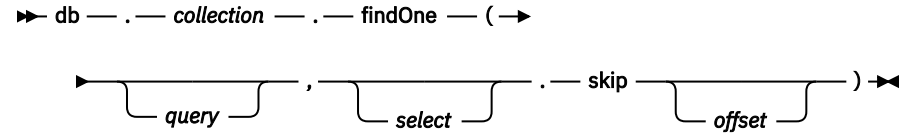

## **Command arguments**

### *query*

This optional argument specifies a filter to select a subset of documents.

### *select*

This optional argument specifies a selection of fields to include or exclude in the query.

### **offset** *offset*

This optional argument specifies a JSON object to skip some rows.

### **Example**

Example 1: Use the db.collection.findOne() method to return a single record.

```
db.books.findOne({author: "Tolkien, J.R"}, {title: 1, price:1})
```
Sample output:

```
{
 "_id":{"$oid":"51f94b6a6bca2ee58280ef28"},
 "title":"The Hobbit",
 "price":5.0
 }
```
## **getCollectionNames() - View collection names for a schema command**

Returns the names of all JSON collections in a Db2 database.

### **Syntax diagram**

```
\blacktriangleright db — . — getCollectionNames – ( - ) \blacktriangleright
```
### **Command parameters**

None.

### **Example**

View all the collection names:

```
db.getCollectionNames()
```

```
Sample output is as follows:
```
[media, books, booksnest]

## **getIndexes() command - View JSON indexes for a collection command**

Returns index information that identifies and describes the existing indexes for a collection.

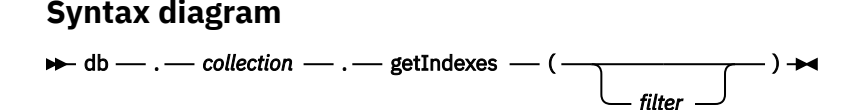

## **Command parameters**

*filter*

This optional parameter specifies the selection criteria for indexes. The options are as follows:

**ID**

Get details for the index with the specified identifier.

**key**

Get details for indexes with the specified attribute.

**name**

Get details for the index with the specified name.

### **Example**

View a list of all indexes and type markers in the specified namespace:

```
db.books.getIndexes()
```
Sample output is as follows:

```
[{"v":0,"_id":57,"key":{"_id_":1},"ns":"TEST.books","name":"_id_","unique":true}, 
{"v":0,"_id":63,"key":{"author":1},"ns":"TEST.books","name":"books_xauthor","unique":false}]
```
Example 2: View a list of all indexes and type markers in the specified namespace:

```
db.books.getIndexes({"name": "_id_"})
```
Sample output is as follows:

 $[$ ['v":0,"\_id":57,"key":{"\_id\_":1},"ns":"TEST.books","name":"\_id\_","unique":true}]

## **group() - Group values JSON command**

Groups values for the collection in a query. More command options are available by using the **aggregate()** command with the \$group task.

### **Syntax diagram**

 $\rightarrow$  db  $\rightarrow$  .  $\rightarrow$  collection  $\rightarrow$  .  $\rightarrow$  group  $\rightarrow$  ( $\rightarrow$  definition  $\rightarrow$ 

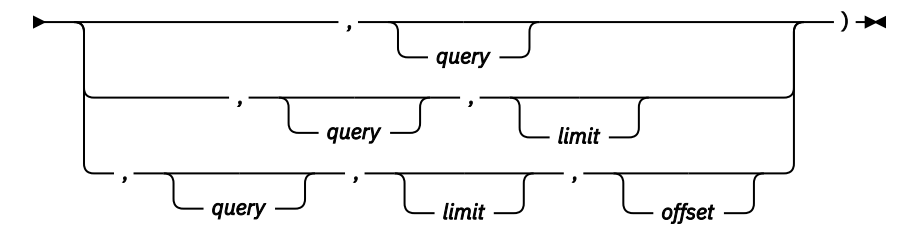

## **Command parameters**

### *definition*

This parameter specifies the fields that must be grouped.

### *query*

This parameter specifies a filter for selecting a subset of documents.

## *limit*

This parameter specifies an integer value that indicates the maximum size of the result set.

### *offset*

This parameter finds the document that the query requested after skipping a specified number of rows.

## **Example**

Calculate the average price of books per author:

```
db.books.group(\{"_id" : \{"author": 1}, "sumqty": \{"$sum": "$qty"}})
```
Sample output is as follows:

```
Row 1:
{
"_id":"Doe",
"sumqty":17481
}
Row 2:
{
"_id":"Smith",
"sumqty":5926
}
```
## **help() - Lists help commands**

Lists possible commands for the collection commands.

## **Command parameters**

Lists commands that can be applied for a collection.

## **importFile() - Import JSON documents from file command**

Imports JSON documents from a file into a collection.

## **Syntax diagram**

```
\rightarrow db — . — collection — . — importFile — ( — file_name
                                                                                       commit_frequency
                                                                                                                    \cdot ) \rightarrow
```
## **Command parameters**

### *file\_name*

This parameter specifies the fully qualified name of a file from which to import data.

### *commit\_frequency*

This optional parameter specifies the batch size for commit operations. Larger batches generally improve performance.

## **Example**

Import documents from a file that is named books.

db.books.importFile("C:\\books.js")

Sample output is as follows:

28 objects were imported in 4030 milliseconds.

## **importMongoSample() - Import some JSON documents from MongoDB**

Import a specified number of JSON documents from a collection in a MongoDB database.

### **Syntax diagram**

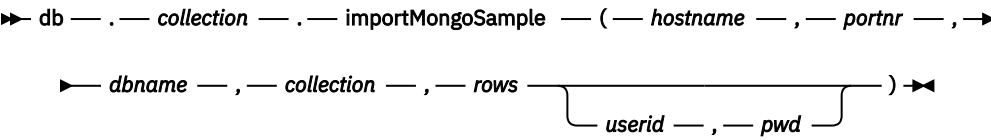

## **Command parameters**

#### **hostname**

This argument specifies the name of the server that hosts the MongoDB database.

### **portnr**

This argument specifies the port number of the MongoDB database.

### **dbname**

This argument specifies the database name of the MongoDB database.

### **collection**

This argument specifies the collection name in the MongoDB database.

#### **rows**

This argument specifies the - number of documents to import. If it is set to 0, then it imports all documents.

#### **userid**

This optional argument specifies the user name with which to connect to the MongoDB database.

### **pwd**

This optional argument specifies the password for this user name.

## **importMongo() - Import JSON documents from MongoDB**

Import JSON documents from a collection in a MongoDB database.

### **Syntax diagram**

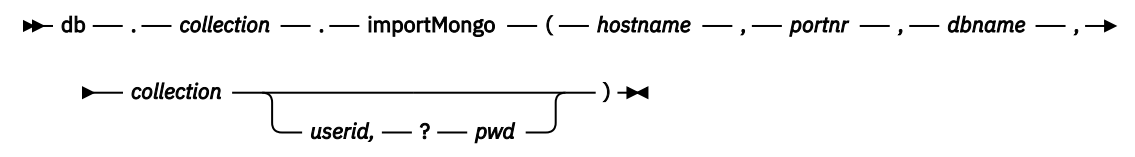

## **Command parameters**

### **hostname**

This argument specifies the name of the server that hosts the MongoDB database.

### **portnr**

This argument specifies the port number of the MongoDB database.

### **dbname**

This argument specifies the database name of the MongoDB database.

### **collection**

This argument specifies the collection name in the MongoDB database.

**userid**

This optional argument specifies the user name with which to connect to the MongoDB database.

**pwd**

This optional argument specifies the password for this user name.

## **Example**

Example 1: Update the specified fields in a document.

db.test.importMongo("remoteServer", 27017, "medialib", "DVD")

## **insert() - Insert a JSON document command**

Inserts a JSON document into a collection. If the collection does not exist, it is created automatically.

## **Syntax diagram**

 $\rightarrow$  db  $-$  .  $-$  collection  $-$  .  $-$  insert  $-$  (  $-$  document  $-$  )  $\rightarrow$ 

## **Command parameters**

### *document*

This parameter specifies the JSON document to insert.

## **Example**

Insert a JSON document into a collection:

```
db.books.insert({
 isbn: "123-456-789", 
 author: "Verne, Jules", 
 title: "Journey to the Center of the Earth", 
         abstract: "Classic science fiction novel in an unusual setting", 
 price: 6.00, 
 pages: 276, 
 category: "Fantasy",
         sales: 500.50
        \overline{\mathcal{E}})
```
Sample output is as follows:

OK

## **markType() - Specifies the data type**

Specifies a data type for a JSON field in a collection.

## **Syntax diagram**

 $\rightarrow$  db — . — collection — . — markType — ( — { — field — : — type — } — )  $\rightarrow$ 

## **Command parameters**

*field*

This string argument specifies an attribute name.

### *type*

This argument specifies a data type, or null to remove the data type. The following data types are supported:

- \$int
- \$long
- \$number
- \$date
- \$timestamp
- \$string: length
- \$binary: length

### **Example**

Example 1: Mark the 'x' field as integer type, and sort by 'x' in ascending order.

```
db.c.insert({x:-100})
db.c.insert({x:-10})
db.c.markType({x:"$int"})
db.c.find().sort(\{x:1\})
```
Sample output:

```
Row 1:
{
"_id":{"$oid":"51f08bbdeefadf1d37d08bd9"},
"x":-100
}
Row 2:
{
"_id":{"$oid":"51f08bc3eefadf1d37d08bda"},
\sqrt[n]{x^n}: -10
}
```
Example 2: Mark the 'x' field as string type, and sort by 'x' in ascending order

```
db.c.markType({x:["$string",20]})
db.c.find().sort(\{x:1\})
```
Sample output:

```
Row 1:
{
"_id":{"$oid":"51f08bc3eefadf1d37d08bda"},
"x":-10
}
Row 2:
{
"_id":{"$oid":"51f08bbdeefadf1d37d08bd9"},
"x":-100
}
```
## **printDDL() - Print the DDL**

Prints the default DDL of a collection.

## **Example**

Print the DDL for a collection:

db.collection.printDDL()

Sample output is as follows:

```
CREATE TABLE furniture (CLOB(16M) NOT NULL,DATA BLOB(16M) 
INLINE LENGTH 3000,PRIMARY KEY(ID))
```
## **remove() - Remove data from a collection command**

Removes all the data or specified data from a collection. Index definitions are retained.

### **Syntax diagram**

 $\rightarrow$  db - . - collection - . - remove *query* )

### **Command parameters**

#### *query*

This optional string parameter specifies a JSON query to filter a subset of data.

### **Example**

Example 1: Remove all documents from the books collection.

db.books.remove()

Sample output is as follows:

Removed 15 row(s).

Example 2: Remove a book from the collection by specifying an ISBN:

db.books.remove({isbn: "123-456-789"})

Sample output is as follows:

Removed 1 row(s).

## **removeIndex() - Remove a JSON index command**

Removes the specified index from a collection

### **Syntax diagram**

 $\rightarrow$  db  $-$  .  $-$  collection  $-$  .  $-$  removeIndex  $-$  ( $-$  index\_spec  $-$  )  $\rightarrow$ 

### **Command parameters**

#### *index\_spec*

This parameter specifies an index name or the JSON definition of the index that is to be removed.

### **Example**

Example 1: Remove the mypriceidx index by referring to the index name:

db.books.removeIndex("mypriceidx")

Sample output is as follows:

Index <mypriceidx> was removed successfully.

Example 2: Remove an index by specifying the index characteristics.

```
db.books.removeIndex({"author": 1})
```
Sample output is as follows:

```
Index <books_xauthor> was removed successfully.
```
## **rename() - Rename a collection command**

Renames a collection.

## **Syntax diagram**

```
\rightarrow db - . - collection - . - rename - ( - new_name - , -
                                                                      forceDrop
                                                                                       -) →
```
## **Command parameters**

### **new\_name**

This parameter specifies a new name for the collection. It must be alphanumeric, with no special characters except for \$.

### **forceDrop(true | false)**

If true, this optional parameter drops the existing collection *newName*.

## **Example**

Rename the books collection to oldbooks:

db.books.rename("oldbooks")

Sample output is as follows:

Collection Renamed

## **sampleSchema() - Return document structure command**

Returns the structure of JSON documents in a collection.

## **Syntax diagram**

```
\blacktriangleright db — . — collection — . — sampleSchema — ( –
                                                                        rows
                                                                                       )
```
## **Command parameters**

*rows*

This optional parameter specifies a number of rows to sample. If you set the parameter to 0 or do not provide a value, the structures of all documents in a collection are returned.

## **Example**

View the structure of a JSON document in the books collection:

db.books.sampleSchema()

Sample output is as follows:

```
\{x\} "._id":"15;type:ObjectId",
```
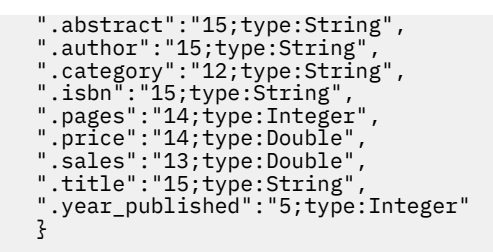

## **save() - Save a document command**

Saves an inserted or updated JSON document in a collection. If a document in a collection has the same ID as a new document, the existing document is replaced. Otherwise, the new document is inserted.

## **Syntax diagram**

 $\rightarrow$  db  $-$  .  $-$  collection  $-$  .  $-$  save  $-$  ( $-$  document  $-$  )  $\rightarrow$ 

### **Command parameters**

### *document*

This parameter specifies the JSON document to save.

### **Example**

Save a JSON document in a collection:

```
db.books.save({isbn: "123-456-239", 
 "author": "Verne, Jules", "title": "Mysterious Island" })
```
Sample output is as follows:

OK

## **sqlQuery() - Run a JSON SQL query command**

Runs an SQL query at the database level.

### **Syntax diagram**

```
\rightarrow db \rightarrow . \rightarrow sqlQuery \rightarrow ( \rightarrow sql \rightarrow , \rightarrowparams parameters
                                                                                                                                       – ) →⊲
```
### **Command parameters**

*sql*

This string parameter specifies an SQL query. It might contain parameter markers.

### *parameters*

This optional string parameter specifies a list of parameter values to match any markers in the query.

## **Example**

Issue an SQL query:

db.sqlQuery("select count(\*) from test.products")

Sample output is as follows:

## **sqlUpdate() - Run a JSON SQL update query command**

Runs an SQL update query at the database level.

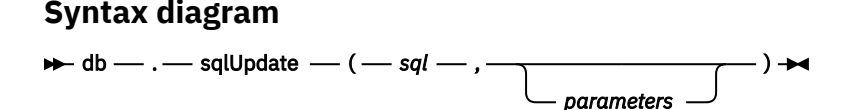

## **Command parameters**

*sql*

This string parameter specifies an SQL update query. It might contain parameter markers.

### *parameters*

This optional string parameter specifies a list of parameter values to match any markers in the query.

## **Example**

Issue an SQL query:

db.sqlUpdate("update test.products set price = 9.80 where pid=45")

Sample output is as follows:

## **stats() - Prints collection statistics**

Prints statistics for the collection. Unavailable values are set to -1.

## **Syntax diagram**

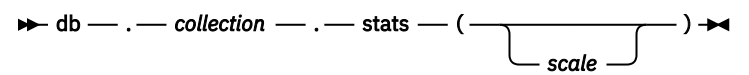

## **Command arguments**

### **scale**

This optional argument specifies the scale of the size field in the collection statistics. The following values are supported:

- $\cdot$  0 = bytes (default)
- $1 = KB$
- $2 = MB$
- $3 = GB$

Any other numerical values are ignored.

## **Example**

Example 1: Collect statistics for the books collection.

db.books.stats()

Sample output:

```
{
 "ns":"TEST.books",
 "count":15,
```

```
 "size":234567,
 "avgObjSize":309.0,
 "numExtents":-1,
 "nindexes":2,
 "totalIndexSizes":-1,
  "indexSizes":[{"books_xauthor": -1},{"_id_":-1}],
  "ok":1
  }
```
## **timeTravel() - Set JSON time travel queries command**

Sets system or business time for JSON time travel queries against a Db2 database.

## **Syntax diagram**

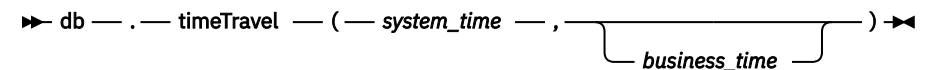

### **Command parameters**

### *system\_time*

This parameter specifies a YYYY-MM-DD formatted string or time stamp. The default value is the current date.

### *business\_time*

This optional parameter specifies a YYYY-MM-DD formatted string or time stamp. The default value is the current date.

### **Example**

Example 1: Create a collection with time travel enabled:

db.createCollection("timetravel", {systemTime:"sys",businessTime:"bus"})

Sample output is as follows:

Collection: TEST."timetravel" created. Use db.timetravel.

Example 2: Insert a document with business start and end times:

```
db.timetravel.insert({name:"Joe", age:5, bus_start:"1990-05-30", bus_end:"1996-08-13"})
```
Sample output is as follows:

OK

Example 3: Change the business time to 2012:

db.timeTravel(null, "2012-01-15")

Sample output is as follows:

Setting system time: current date and business time: 2012-01-15

## **update() - Update JSON documents command**

Updates a JSON document or documents in a collection.

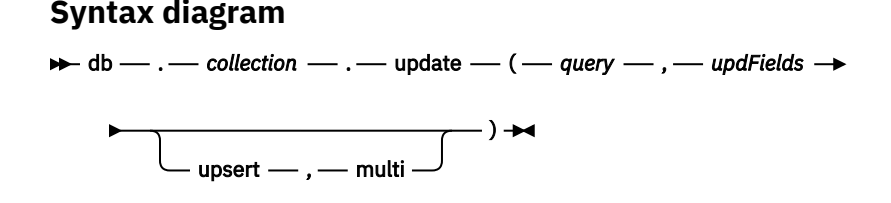

## **Command parameters**

### *query*

This parameter specifies a filter to select a subset of documents. The command can return an empty result set.

### **updFields**

This parameter specifies an object with attribute names and values that must be updated. This parameter uses the \$set operator to set the new value for a field.

### **upsert (true | false)**

If the value is true, this optional parameter updates a document or inserts missing documents. If the value is false, it only updates the documents. The default value is false.

### **multi (true | false)**

If the value is true, this optional parameter updates all matching documents. If the value is false, only the first matching row is updated. The default value is false.

## **Example**

Update the specified fields in a document:

db.books.update({isbn: "123-456-234"}, {\$set: {pages: 299}})

Sample output is as follows:

Updated 1 rows.

## **Wire listener**

The JSON wire listener acts as a mid-tier gateway server between MongoDB applications and the Db2 database server. This wire listener leverages JSON API to interface with the Db2 database.

You can use a Mongo application that is written in one of the supported application languages (such as Java, NodeJS, or pymongo), or use the Mongo command-line interface to communicate with the Db2 database.

## **Configuring the wire listener**

You must configure the wire listener to communicate with the Db2 database server.

## **Before you begin**

Install the following prerequisite software for the wire listener:

- Java JRE Version 1.6 or later
- The wire listener library (db2NoSQLWireListener.jar)
- The JSON library for NoSQL (nosqljson.jar)

• The JDBC driver (db2jcc4.jar)

## **Procedure**

To configure the wire listener:

- 1. Configure the Db2 database server and client to access the JSON API for NoSQL.
- 2. Start the wire listener server in one of two ways:
	- On Windows operating systems, run the wplistener.bat script.
	- On Linux<sup>®</sup> and UNIX operating systems, run the wplistener.sh script.

Applications that are based on community drivers must specify the wire listener host and port as well as a valid JSON namespace.

## **What to do next**

Register the wire listener.

## **wpListener -help -**

Displays usage help for the listener.

## **Syntax diagram**

 $\rightarrow$  wpListener - - help  $\rightarrow$ 

## **Command parameters**

### **—help**

Specifies usage help for the listener.

## **Example**

View usage information for the wire listener:

wpListener -help

## **wpListener -shutdown -**

Stops the JSON wire listener.

## **Syntax diagram**

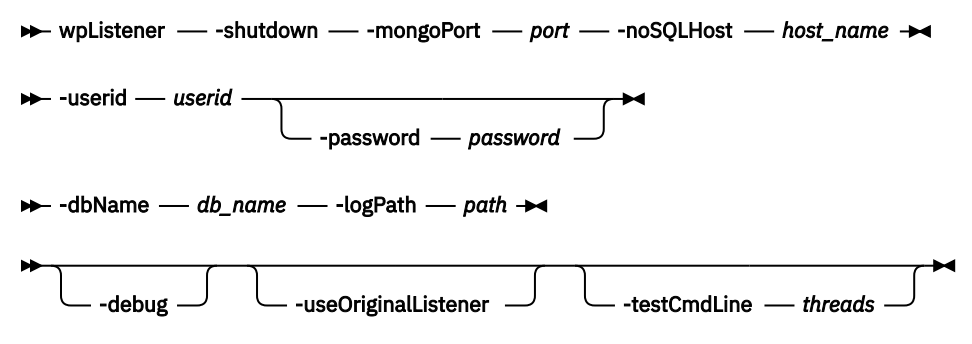

## **Command parameters**

### **-mongoPort** *port*

This parameter specifies a port that is listening for Mongo client requests.

### **-noSQLHost** *host\_name*

This parameter specifies the name of the host that is to be shut down because it is running the wire listener.

#### **-userid** *userid*

This parameter specifies the user ID for the backend server.

### **-password** *password*

This optional parameter specifies the password for the user ID for the backend server.

#### **-dbName** *db\_name*

This parameter specifies the name of the Db2 database that is used as the NoSQL data store.

#### **-logPath** *path*

This parameter specifies the path for storing log files.

#### **-debug**

This optional parameter enables debugging for the wire listener.

### **Example**

Stop the wire listener:

```
wpListener -shutdown -mongoPort 27017 -noSQLHost host -userid db2admin
```
## **wpListener -start -**

Starts the JSON wire listener.

## **Syntax diagram**

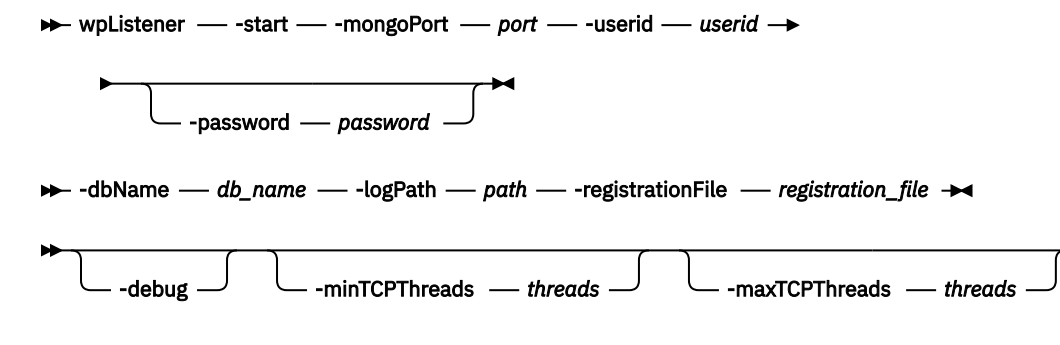

### **Command parameters**

#### **-mongoPort** *port*

This parameter specifies a port that is listening for messages that are based on the MongoDB wire protocol.

### **-userid** *userid*

This parameter specifies the user ID for the backend server.

### **-password** *password*

This optional parameter specifies the password for the user ID for the backend server.

#### **-dbName** *db\_name*

This parameter specifies the name of the Db2 database that is used as the NoSQL data store.

### **-logPath** *path*

This parameter specifies the path for storing log files.

### **-registrationFile** *registration\_file*

This parameter specifies a registration file that contains credentials.

#### **-debug**

This optional parameter enables debugging for the wire listener.

#### **-minTCPThreads** *threads*

This optional parameter specifies the maximum number of transaction control protocol threads.

#### **-minTCPThreads** *threads*

This optional parameter specifies the minimum number of transaction control protocol threads.

### **Example**

Example 1: Start the wire listener without wire listener authentication:

```
wpListener -start -mongoPort 27017 -userid db2admin 
-password pwd -debug dbName sample
-logPath c:/temp/logs
```
Example 2: Start the wire listener with wire listener authentication:

```
wpListener -start -mongoPort 27017 -userid db2admin 
-password pwd -debug dbName sample
-logPath c:/temp/logs -registrationFile c:/temp/credentials.bin
```
Db2 13 for z/OS: JSON Application Development (Last updated: 2024-06-06)

# <span id="page-52-0"></span>**Chapter 5. Working with JSON documents by using SQL**

You can store and retrieve JSON data directly by using SQL.

The JSON functions rely on the JSON documents being stored in an internal binary format named BSON (Binary JSON) in Db2.

You can also store and retrieve JSON values in Db2 columns without parsing or indexing on specific fields inside the JSON document. Use a CLOB or VARCHAR column to hold the value and query and update based on another key column in the table.

### **Related tasks**

[Tuning routines with storage-consuming parameter lists \(Db2 Performance\)](https://www.ibm.com/docs/en/SSEPEK_13.0.0/perf/src/tpc/db2z_tuneroutinewlmspas.html)

## **JSON\_VAL**

The JSON\_VAL function provides an SQL interface to extract and retrieve JSON data into SQL data types from BSON objects. The JSON\_VAL function returns an element of a JSON document that is identified by the JSON field name that is specified in *search-string*. The value of the JSON element is returned in the data type and length that is specified in *result-type*.

 $\rightarrow$  JSON\_VAL  $-$  (  $-$  *json-value*  $-$  ,  $-$  *search-string*  $-$  ,  $-$  *result-type*  $-$  )  $\rightarrow$ 

The schema is SYSIBM.

### *json-value*

An expression that returns a BLOB value. The *json-value* must contain a BSON representation of a JSON document.

#### *search-string*

A character or graphic string constant that is not longer than 2048 bytes. *search-string* contains the path-qualified JSON field name. If the value is not CCSID 1208, the value is converted to CCSID 1208 before the function is evaluated.

### *result-type*

A character string constant that is not longer than 32 bytes that specifies the characteristics for the result of the function. The constant is not case-sensitive. The string ':na' can be appended to the data type to indicate that *json-value* must not contain a JSON array. Leading blanks can be specified before ':' and trailing blanks can be specified after ':'. For example, ' s:40', 's :40', 'b: 10', 'ts: na ', 's:40 :na', and 's:40: na ' can be specified. The *result-type* value must contain a data type specification from the following table.

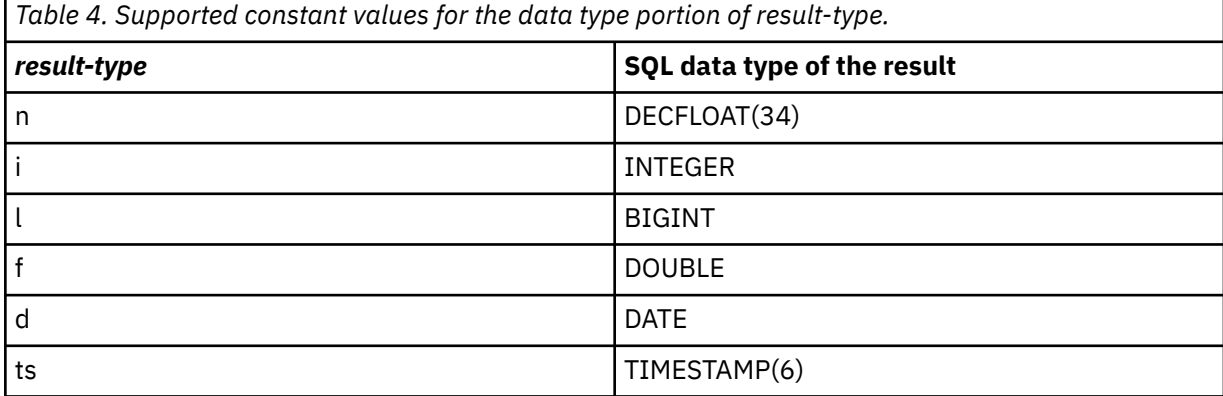

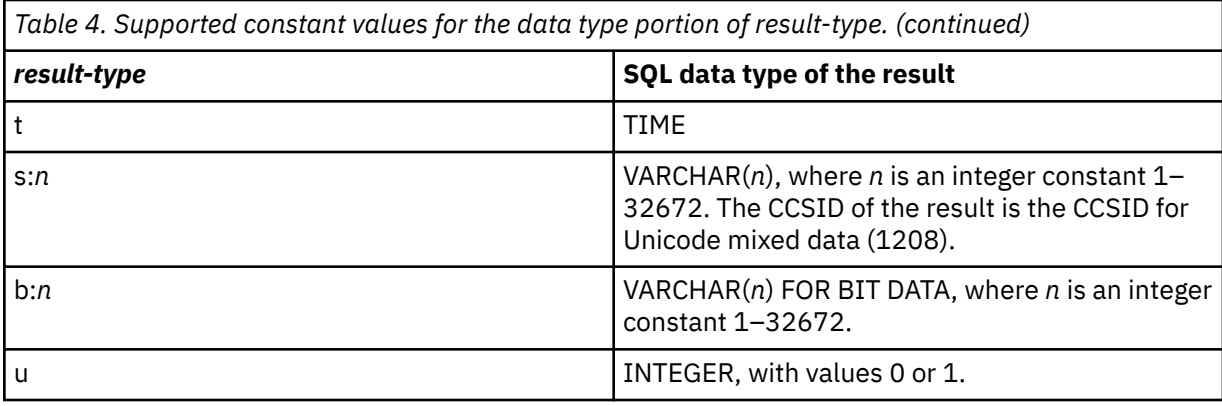

The JSON field name can identify a scalar value or a JSON array value. If ':na' is specified as part of *result-type*, the result must not be an array. If ':na' is not specified in *result-type* and the result is an array, the value of the first element of the identified array is returned.

The result of the JSON\_VAL function is the data type and length that is specified by *result-type*. The result can be null.

The result is determined by the following criteria:

- If the JSON field name is not found in *json-value*, the result is the null value.
- If the BSON\_TYPE of the JSON field in *json-value* is BSON\_DBREF or BSON\_UNDEFINED, the result is the null value.
- If *result-type* is 'u', the result value describes the value of the specified JSON field in *json-value*. The result depends on the following values of the JSON field:

**1**

A value exists and the value is not the null value or an empty string. For example: {name:"Joe"}.

**0**

A value exists and the value is the null value. For example:  $\{name:null\}$ .

**null**

A value does not exist. For example:  $\{$   $\}$ .

• Otherwise, if necessary, the value of the specified JSON field in *json-value* is converted to *resulttype*. If the value of the JSON field cannot be converted to *result-type*, the null value is returned. For example, assume that the value of the JSON field is an arbitrary string that cannot be converted to an integer, and *result-type* is 'i'. The null value is returned. If the length of the data is longer than the length specified by *result-type*, the result is the null value. Also, if the result is VARCHAR or a datetime value (DATE, TIME, or TIMESTAMP), the encoding scheme is Unicode.

### **Notes**

#### **Assignment of arguments to parameters**

When the JSON VAL function is invoked and arguments are assigned to the parameter types of the function, or the result of the function is assigned to the target on return from the function, implicit cast is not used.

#### **Statement concentrator**

Constant values that are specified as arguments cannot be replaced with parameter markers for use with the statement concentrator.

### **CREATE INDEX statement considerations**

The following considerations apply to CREATE INDEX statements that invoke the JSON\_VAL function:

• If *key-expression* invokes the JSON\_VAL function and the first argument is a LOB column, the column must be defined as an inline LOB.

- If *key-expression* invokes the JSON\_VAL function, the function invocation must meet the following conditions:
	- The invocation of the JSON\_VAL function must be the outermost expression for *key-expression*.
	- If the first argument is a column, that column must be contained in a table in a partition-bygrowth table space.
	- The third argument must end with the string ':na', to indicate that the first argument does not contain a JSON array.
- If *key-expression* invokes the JSON\_VAL built-in function, the CREATE INDEX statement must not reference any LOB columns other than the LOB column that is the argument to the JSON\_VAL function. Such a CREATE INDEX statement can refer only to a single LOB column.

#### **Date value restrictions**

When \$DATE is used in the JSON document, only date values from 01 January 1970 through 31 December 2037 are supported.

### **Examples**

**Example 1:** Assume that the DATA column in table 'table1' contains a row with the following JSON document:

```
{
    name:"Joe",
    age:5,
    phone:["555-666-7777", "444-789-1234"],
    address:{
        street:"ABC st",
 zipcode:"95141"
 }
}
```
You can use the JSON\_VAL function to find addresses with a zip code of '95141'.

```
SELECT * FROM "table1" 
    WHERE JSON_VAL(DATA, 'address.zipcode', 's:5')='95141';
```
**Example 2:** The following examples show how you can use the *search-string* argument. Assume that the table 'json table' contains four rows with the following JSON objects. Each JSON object is stored as BSON in a BLOB column named DATA.

```
{
      name: "Joe",
      isMarried:true,
       phone: 82113456,
       partner:
       {
         name: "Kate",
         isMarried:true, 
         phone: 82113111,
          son: 
          {
            name: "Lock",
 isMarried:false, 
 phone: 81231232, 81231233
}
}
}
{
      name:"Mary"
      isMarried:-1,
       phone: "82111432"
       partner: "NULL"
}
{
      name:"Henry",
      isMarried:0,
       phone: "NULL"
}
```

```
{
      name:"Bill",
       isMarried:false
}
```
### **Extract the name of the object:**

You can use the JSON\_VAL function to extract the name of the object whose partner's son's name (*search-string* of 'partner.son.name') is 'Lock' and return the value as VARCHAR(40).

```
SELECT JSON VAL( data, 'name' , 's:40' ) FROM json table
      WHERE JSON_VAL( data, 'partner.son.name' , 's:40' ) = 'Lock';
```
The result is 'Joe'.

### **Extract the name of the partner's partner:**

You can use the JSON\_VAL function to extract the name of the partner's partner (*search-string* of 'partner.partner') for each row and return the value as VARCHAR(40).

SELECT JSON\_VAL( data, 'partner.partner ' , 's:40' ) FROM json\_table ;

This example returns four rows, each containing the null value because the search string 'partner.partner' does not exist for the objects in any row.

## **JSON\_LEN**

The JSON\_LEN user-defined function returns the number of elements in an element of type array inside a JSON document. NULL is returned if an element is not an array.

### $\rightarrow$  JSON\_LEN( *injson*,*inelem*)  $\rightarrow$

The schema is SYSTOOLS.

*injson*

An expression that returns a JSON document in binary format (extended BSON).

*inelem*

A character or graphic string constant that is not longer than 2048 bytes. *inelem* contains the pathqualified JSON field name to be searched for.

The result of the function is an integer.

#### **Example**

Assume that table T1 contains following JSON document in a column C1 as a BSON format.

{array: [10,20,30,40]}

Following query returns the number of elements in 'array'.

```
SELECT SYSTOOLS.JSON_LEN(C1, 'array') as Length 
FROM T1;
```
 +----------------+ LENGTH +----------------+  $1$  |  $4$  | +----------------+ The JSON TYPE user-defined function returns the BSON type of the given element.

### $\rightarrow$  JSON\_TYPE( injson,inelem,maxlength)  $\rightarrow$

The schema is SYSTOOLS.

### *injson*

An expression that returns a JSON document in binary format (extended BSON).

### *inelem*

A character or graphic string constant that is not longer than 2048 bytes. *inelem* contains the pathqualified JSON field name to be searched for.

### *maxlength*

*maxlength* specifies the maximum length of the return value of the binary field of this user-defined function. The default is 2048. If the length of the field value is greater than 2048, then this function returns a null value.

The result of the function is an integer.

The following table shows the BSON type that is returned for the corresponding data types or null value.

*Table 5. BSON type returned*

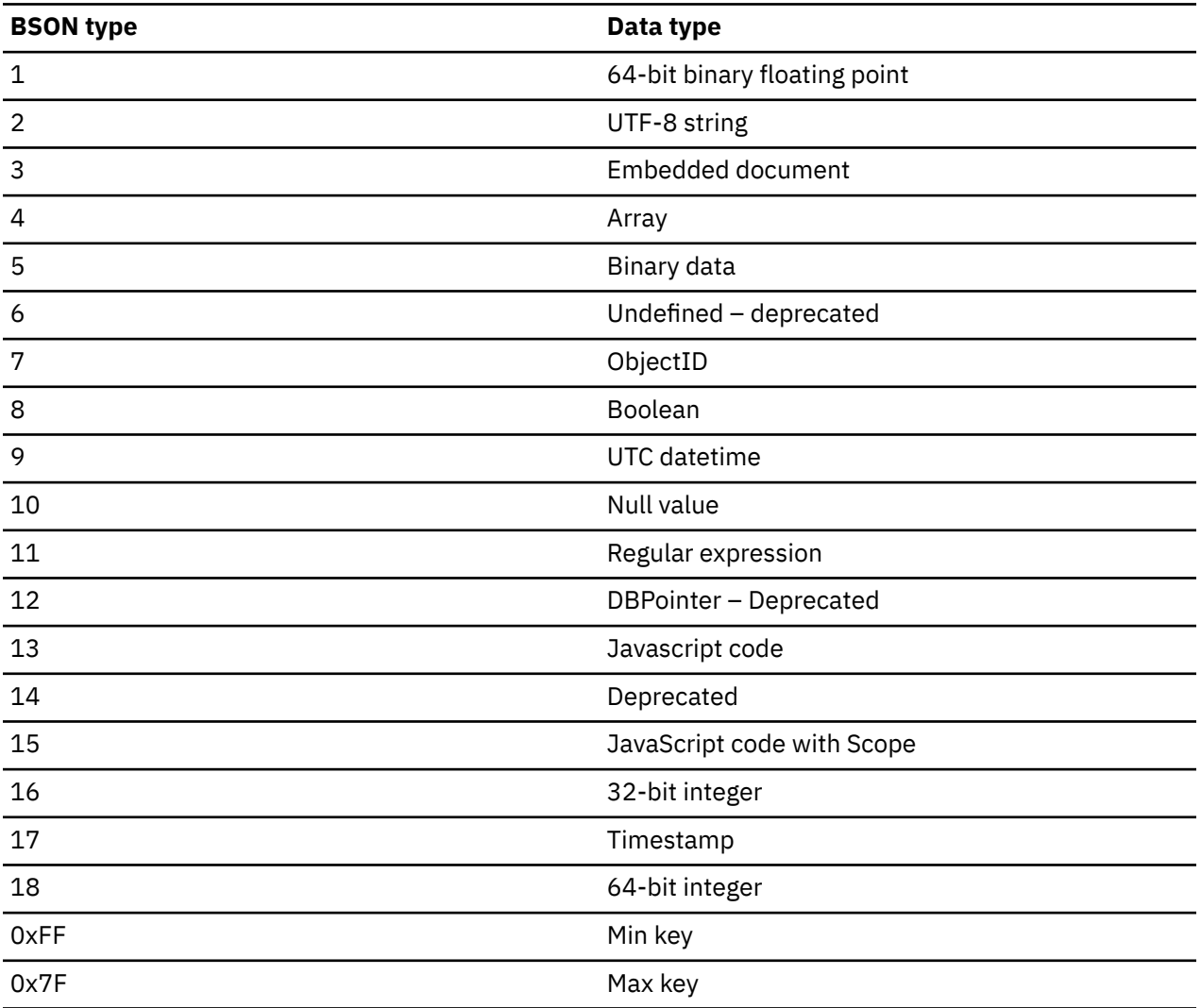

### **Example**

Assume that table T1 contains following simple JSON document in a column C1 as a BSON format.

{name: "Mike", age: 20}

The following query returns BSON type for 'name' and 'age' in JSON document.

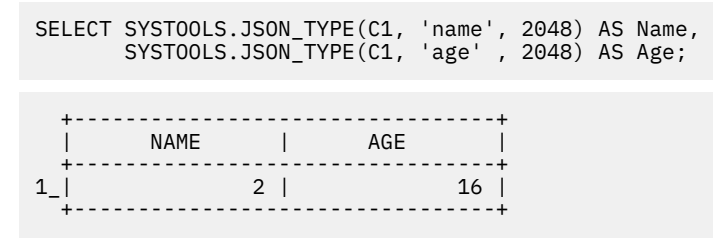

The value 2 is the BSON type for a string and 16 is the BSON type for an integer.

## **JSON\_TABLE**

The JSON TABLE user-defined function returns a table with two columns. First column is the BSON type and second column is the string value.

### $\rightarrow$  JSON\_TABLE( *injson*,*inelem*,*rettype*)  $\rightarrow$

The schema is SYSTOOLS.

#### *injson*

An expression that returns a JSON document in binary format (extended BSON).

*inelem*

A character or graphic string constant that is not longer than 2048 bytes. *inelem* contains the pathqualified JSON field name to be searched for.

#### *rettype*

A character string constant that is no longer than 32 bytes that specifies the characteristics for the result of the function. *rettype* must contain a data type specification, see ["JSON\\_VAL" on page 43.](#page-52-0) The value is not case-sensitive.

The result of the function is a table with the format that is shown in the following table. All the columns are nullable.

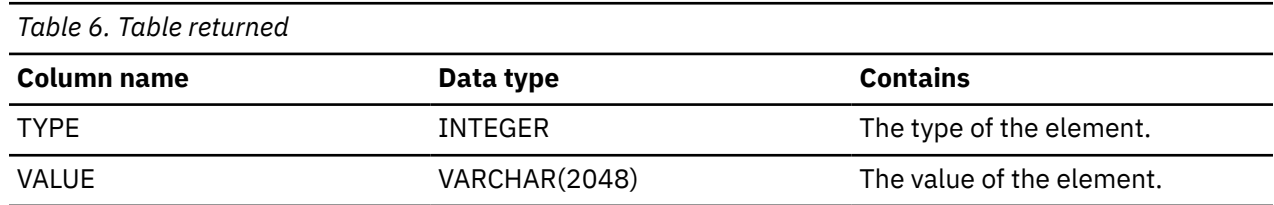

## **Notes for JSON\_TABLE**

### **CCSID rules**

The JSON\_TABLE function follows the CCSID rules for user-defined functions, which means that it returns a string data type in the appropriate CCSID of the application encoding scheme. So, you might need to use the CAST function to avoid problems with the encoding of returned data.

#### **Date value restrictions**

When \$DATE is used in the JSON document, only date values from 01 January 1970 through 31 December 2037 are supported.

### **Example**

Assume that table T1 contains the following three rows of a JSON document, in BSON format, in a column C1.

{person: {name: "Mike", age: 25}} {person: {name: "John", age: 42}} {person: {name: "Kevin", age: 34}}

The following query returns a table with two columns: TYPE and VALUE.

```
SELECT X.* 
FROM T1, TABLE(SYSTOOLS.JSON_TABLE(C1,'person', 's:50')) X
```
 +---------------------------------- | TYPE | VALUE +---------------------------------- 1\_| 3 | {name:"Mike",age:25} 2\_| 3 | {name:"John",age:42} 3\_| 3 | {name:"Kevin",age:34} +----------------------------------

TYPE contains the BSON type of element 'person' and VALUE contains the value of 'person'. The TYPE 3 is the BSON type for an embedded document (nested JSON object).

## **JSON2BSON**

The JSON2BSON user-defined function converts the specified JSON document in string format to an equivalent binary representation in BSON format. If you are using the JSON\_VAL function to retrieve JSON field values from a JSON document, that document must be in BSON format.

### $\rightarrow$  JSON2BSON(*injson*)  $\rightarrow$

The schema is SYSTOOLS.

#### *injson*

An expression that returns a CLOB (JSON document in text format) that is no larger than 16 MB.

The result is a BLOB(16 MB) that contains the converted BSON value.

If the input string contains an invalid JSON format, or if the converted value cannot fit into a BLOB(16 MB), an error is returned.

### **Notes for JSON2BSON**

#### **Date value restrictions**

When \$DATE is used in the JSON document, only date values from 01 January 1970 through 31 December 2037 are supported.

#### **Example**

The following example inserts a row into a table, which contains a BLOB column that holds a JSON document:

```
INSERT INTO CUSTOMER_LIST 
 (CUSTID, ADDRESS_LINE1, CITY, STATE, ZIP, PROFILE)
 VALUES('12345',' 333 Oak Street', 'San Jose', 'CA', '95110', 
 SYSTOOLS.JSON2BSON('{"name":"Joe Stockton", "age":28, "interests":
["gardening","camping"]}'));
```
### **Related tasks**

[Tuning routines with storage-consuming parameter lists \(Db2 Performance\)](https://www.ibm.com/docs/en/SSEPEK_13.0.0/perf/src/tpc/db2z_tuneroutinewlmspas.html)

## <span id="page-59-0"></span>**BSON2JSON**

The BSON2JSON user-defined function converts a JSON document in binary format (extended BSON) into a readable JSON text format.

### BSON2JSON(*inbson*)  $\rightarrow$

The schema is SYSTOOLS.

#### *inbson*

An expression that returns a document in binary format (extended BSON) that is no larger than 16 MB.

The result is a CLOB (16 MB) that contains a JSON document in a readable text format.

If the input value does not contain a valid BSON formatted expression, or if the converted value cannot fit into a 16 MB CLOB, an error is returned.

### **Notes for BSON2JSON**

### **CCSID rules**

The BSON2JSON function follows the CCSID rules for user-defined functions, which means that it returns a string data type in the appropriate CCSID of the application encoding scheme. So, you might need to use the CAST function to avoid problems with the encoding of returned data.

### **Date value restrictions**

When \$DATE is used in the JSON document, only date values from 01 January 1970 through 31 December 2037 are supported.

### **Example**

The following SQL statement uses BSON2JSON to convert the content of the BLOB column that is named PROFILE to a readable format as part of a SELECT statement. The example assumes that PROFILE contains data that was inserted in a valid BSON format:

```
SELECT CUSTID, CITY, SYSTOOLS.BSON2JSON(PROFILE)
FROM CUSTOMER_LIST 
WHERE CUSTID = '12345';
```
### **Related tasks**

[Tuning routines with storage-consuming parameter lists \(Db2 Performance\)](https://www.ibm.com/docs/en/SSEPEK_13.0.0/perf/src/tpc/db2z_tuneroutinewlmspas.html)

## **Creating a column to store JSON data**

JSON data can be stored in BSON format in a column in Db2.

### **About this task**

### **Procedure**

Issue the CREATE TABLE SQL statement and specify BLOB as the data type for the column to contain JSON data.

#### **Example**

The following example creates a CALL\_RECORDS column to store JSON data.

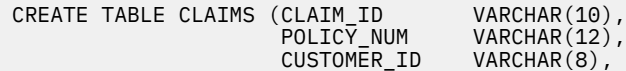

```
STATUS VARCHAR(20),<br>CALL RECORDS BLOB);
CALL_RECORDS
```
# <span id="page-60-0"></span>**Inserting JSON data into a table**

You can use the JSON2BSON function to insert JSON data into a table.

### **About this task**

The JSON2BSON function is used to convert a value into its binary representation before it is inserted into a table. JSON2BSON requires a CLOB data type as the single input parameter.

## **Procedure**

Issue the INSERT SQL statement and specify the JSON2BSON function.

### **Example**

The following example inserts a JSON document string into the table:

```
INSERT INTO CLAIMS (CLAIM_ID, POLICY_NUM, CUSTOMER_ID, STATUS, CALL_RECORDS)
 VALUES ( 'AB0033789',
 'GL0000336512',
                   '09736814',
                   'CLOSED',
                   SYSTOOLS.JSON2BSON('{"calls": [ {"dateOfCall": "2014-02-26", "associate": 
"Steven Barnes",
                                      "conversationNotes": "Customer provided details of 
accident and witness
                                      contact information.  Stated that her local agent was 
unavailable."}  ],
                                      "satisfactionSurveyResult":"needs improvement"  }'
 ) 
\hspace{1.5cm});
```
## **Updating JSON data in a table**

You can use the JSON2BSON function to update JSON data in a table.

### **Procedure**

To update JSON data in a table:

- 1. Query and retrieve the JSON data from a JSON column.
- 2. Modify the contents of the JSON column.
- 3. To push the updated column value back into the table, issue the UPDATE SQL statement and specify the JSON2BSON function.

#### **Example**

The following example updates the JSON document in the table:

```
UPDATE CLAIMS SET CALL_RECORDS = SYSTOOLS.JSON2BSON('{"calls": [ 
\{``date0fCall":\; "2014-02-26",\;} "associate": "Steven Barnes", 
 "conversationNotes": "Customer provided 
details of accident 
                                     and witness contact information. Stated 
that her local 
                                     agent was unavailable."},
\{``\texttt{dateOfCall}":\texttt{ "2014-02-29"} ,
 "associate": "Paula Garcia",
                                     "conversationNotes": "Client asked about 
status of the 
                                     damage estimate."}],
```

```
improvement" }');
```
## **Retrieving data that is inside a JSON document**

You can use the JSON\_VAL function to retrieve data that is inside a JSON document.

### **Before you begin**

The examples in this procedure assume that you have created and populated the following tables:

- The CLAIMS table:
	- Define CLAIMS as shown in ["Creating a column to store JSON data" on page 50](#page-59-0).
	- Populate CLAIMS as shown in ["Inserting JSON data into a table" on page 51.](#page-60-0)
- The ASSOCIATES table:
	- Define ASSOCIATES like this:

```
CREATE TABLE ASSOCIATES 
 (ASSOC_ID CHAR(6), NAME VARCHAR(40));
```
– Populate ASSOCIATES like this:

```
INSERT INTO ASSOCIATES (ASSOC_ID, NAME) VALUES ('000100','Paula Garcia');
INSERT INTO ASSOCIATES (ASSOC_ID, NAME) VALUES ('000200','Steven Barnes');
INSERT INTO ASSOCIATES (ASSOC_ID, NAME) VALUES ('000300','Roger McCarthy');
```
### **Procedure**

Issue the SELECT SQL statement and specify the JSON\_VAL function.

### **Example**

The following example uses the JSON\_VAL function to extract data from a JSON document for retrieval through a SELECT clause.

```
SELECT CLAIM_ID, 
  JSON_VAL(CALL_RECORDS, 'satisfactionSurveyResult', 's:25' ) 
  AS "SATISFACTION SURVEY RESULT"
  FROM CLAIMS 
  WHERE CLAIM_ID = 'AB0033789';
```
The output should look like this.

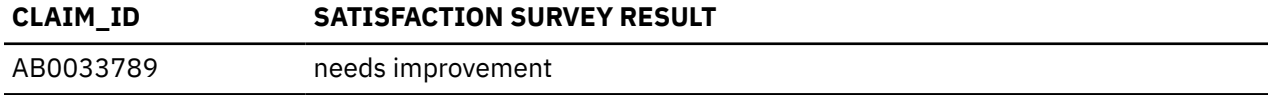

The following example uses the JSON\_VAL function to extract a value that is inside the JSON document for use in a WHERE clause predicate:

```
SELECT CUSTOMER_ID, CLAIM_ID, SYSTOOLS.BSON2JSON(CALL_RECORDS) 
 AS "CALL RECORD"
 FROM SYSADM.CLAIMS 
 WHERE JSON_VAL(CALL_RECORDS,
 'satisfactionSurveyResult', 's:25') = 'needs improvement' ;
```
The output should look like this.

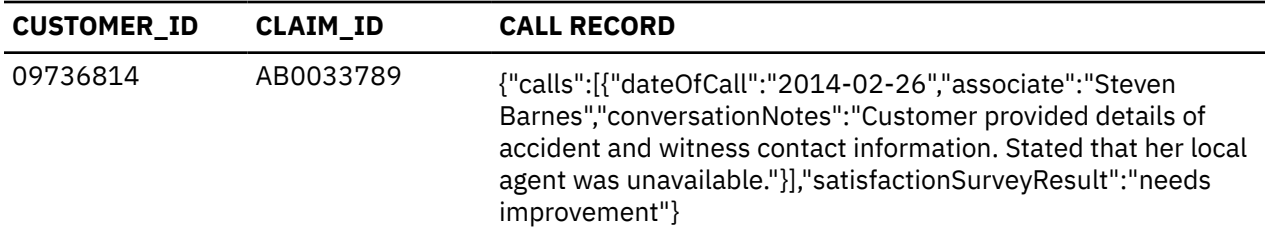

The following example uses the JSON\_VAL function to extract a value that is inside the JSON document for use in a JOIN predicate:

```
SELECT C.CUSTOMER_ID, C.CLAIM_ID, SYSTOOLS.BSON2JSON(C.CALL_RECORDS) 
AS "CALL RECORD"
 A.NAME, A.ASSOC_ID
 FROM CLAIMS C, ASSOCIATES A
 WHERE JSON_VAL(C.CALL_RECORDS, 'satisfactionSurveyResult', 's:25') = 
   'needs improvement'
 AND JSON VAL(C.CALL RECORDS, 'calls.associate', 's:40') = A.NAME;
```
You should receive results like these:

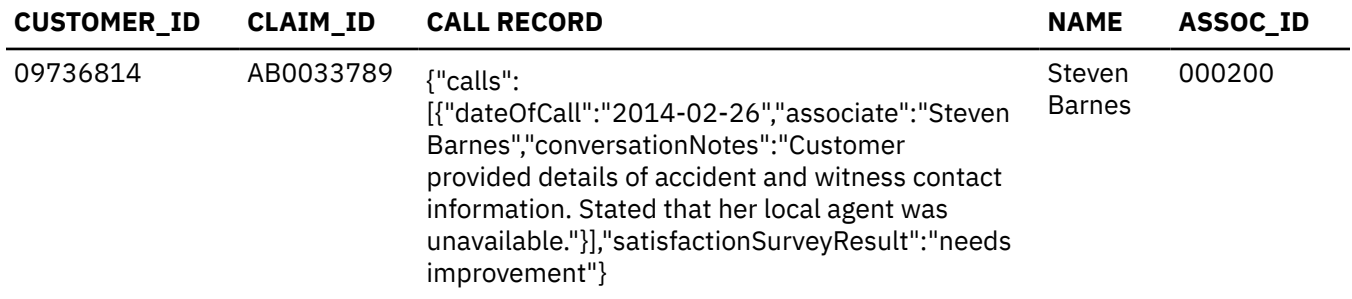

# **Example SQL statements with JSON2BSON, BSON2JSON, and JSON\_VAL functions**

The following examples show how you can use SQL with the JSON2BSON, BSON2JSON, and JSON\_VAL functions to work with JSON data.

### **Example: Creating tables to store JSON data**

The following example creates tables to store JSON data.

CREATE TABLE JSONPO( ID INTEGER NOT NULL, DATA BLOB(16M) INLINE LENGTH 25000, PRIMARY KEY(ID)) CCSID UNICODE; CREATE TABLE JSONCUSTOMER ( ID INTEGER NOT NULL, DATA BLOB(16M) INLINE LENGTH 25000, PRIMARY KEY(ID)) CCSID UNICODE; CREATE TABLE JSONPOTXT( DATA VARCHAR(5000)) CCSID UNICODE;

### **Example: Creating an index on a table with JSON data**

The following example creates an index on Customer.age column and Customer.name column in the JSONCUSTOMER table.

```
CREATE INDEX IX2 ON JSONCUSTOMER (JSON_VAL(DATA, 'Customer.age', 'i:na'),
 JSON_VAL(DATA, 'Customer.name', 's:20:na'));
```
#### **Example: Inserting JSON data into a table**

The following example inserts purchase order JSON data into the JSONPO table, and customer information into the JSONCUSTOMER table.

```
INSERT INTO JSONPO VALUES (
  101,
   SYSTOOLS.JSON2BSON(
 '{"PO":{"@id": 101, 
 "@orderDate": "2014-11-18", 
"customer": \{``\text{\texttt{Ccid}}": 999\},
" items": \{ "item": [{"@partNum": "872-AA", 
 "productName": "Lawnmower", 
\blacksquare and \blacksquare are \blacksquare and \blacksquare are \blacksquare and \blacksquare are \blacksquare and \blacksquare are \blacksquare and \blacksquare and \blacksquare are \blacksquare and \blacksquare and \blacksquare are \blacksquare and \blacksquare and \blacksquare and \blacksquare are \blacksquare and \blacksquare and \blacksquare USPrice": 149.99, \blacksquare "shipDate": "2014-11-20" 
, and the contract of \mathbb{R} , \mathbb{R}\{``\texttt{@partNum}'': \text{ ``945-ZG}'' ,
 "productName": "Sapphire Bracelet", 
\blacksquare and \blacksquare are \blacksquare and \blacksquare are \blacksquare and \blacksquare are \blacksquare and \blacksquare are \blacksquare and \blacksquare and \blacksquare are \blacksquare and \blacksquare and \blacksquare are \blacksquare and \blacksquare and \blacksquare are \blacksquare and \blacksquare and \blacksquare and \blacksquare USPrice": 178.99, \blacksquare "comment": "Not shipped" 
3
\sim 100 \sim 100 \sim 100 \sim 100 \sim 100 \sim 100 \sim 100 \sim 100 \sim 100 \sim 100 \sim 100 \sim 100 \sim 100 \sim 100 \sim 100 \sim 100 \sim 100 \sim 100 \sim 100 \sim 100 \sim 100 \sim 100 \sim 100 \sim 100 \sim 
\frac{3}{2} }
        }')
);
INSERT INTO JSONPO VALUES (
    102,
SYSTOOLS.JSON2BSON(
   '{"PO":{"@id": 102, 
                     "@orderDate": "2014-12-20", 
"customer": {}° {}° {}° {}° {}° {}° {}° {}° {}° {}° {}° {}° {}° {}° {}° {}° {}° {}° {}° {}° {}° {}° {}° {}° {}° {}° {}° {}° {}° {}° {}° {}° {}° {}° {}° {}" items": \{ "item": [{"@partNum": "872-AA", 
                                               "productName": "Lawnmower", 
\blacksquare and \blacksquare are \blacksquare and \blacksquare are \blacksquare and \blacksquare are \blacksquare and \blacksquare are \blacksquare and \blacksquare and \blacksquare and \blacksquare are \blacksquare and \blacksquare and \blacksquare and \blacksquare and \blacksquare and \blacksquare are \blacksquare and \blacksquare and \blacksquare USPrice": 749.99, \blacksquare "shipDate": "2014-12-21" 
, where \frac{1}{2}, \frac{1}{2}, \frac{1}{2}, \frac{1}{2}, \frac{1}{2}, \frac{1}{2}, \frac{1}{2}, \frac{1}{2}, \frac{1}{2}, \frac{1}{2}, \frac{1}{2}, \frac{1}{2}, \frac{1}{2}, \frac{1}{2}, \frac{1}{2}, \frac{1}{2}, \frac{1}{2}, \frac{1}{2}, \frac{1}{2}, \frac{ {"@partNum": "837-CM",
                                              "productName": "Digital Camera", 
\blacksquare \blacksquare and \blacksquare \blacksquare and \blacksquare \blacksquare \bl\blacksquare USPrice": 199.99,
 "comment": "2014-12-22" 
\frac{3}{2}\sim 100 \sim 100 \sim 100 \sim 100 \sim 100 \sim 100 \sim 100 \sim 100 \sim 100 \sim 100 \sim 100 \sim 100 \sim 100 \sim 100 \sim 100 \sim 100 \sim 100 \sim 100 \sim 100 \sim 100 \sim 100 \sim 100 \sim 100 \sim 100 \sim 
\mathbb{R}^2 , and the contract of \mathbb{R}^2 }
    }')); 
INSERT INTO JSONCUSTOMER VALUES (
      101,
      SYSTOOLS.JSON2BSON(
 '{"Customer":{"@cid": 999, 
 "name": "Michael", 
\blacksquare age": 31,
 "telephone": "234-343-2343", 
 "country": "USA" 
 }
            }')); 
INSERT INTO JSONCUSTOMER VALUES (
      102,
      SYSTOOLS.JSON2BSON(
 '{"Customer":{"@cid": 888, 
 "name": "George", 
\blacksquare age": 29,
 "telephone": "133-144-9999", 
 "country": "USA" 
 }
            }'));
```
The following example inserts a JSON document into a VARCHAR column. JSON2BSON is not needed for this operation.

```
INSERT INTO JSONPOTXT VALUES (
 '{"PO":{"@id": 103, 
 "@orderDate": "2014-06-20", 
"customer": \{``\text{\texttt{C}}cid": 888\},
" items": \{ "item": [ { "@partNum": "872-AA", 
                                                      "productName": "Lawnmower", 
\blacksquare and \blacksquare are \blacksquare and \blacksquare are \blacksquare and \blacksquare are \blacksquare and \blacksquare are \blacksquare and \blacksquare are \blacksquare and \blacksquare are \blacksquare and \blacksquare are \blacksquare and \blacksquare are \blacksquare and \blacksquare are \blacksquare and \blacksquare are \blacksquare USPrice": 749.99, \blacksquare "shipDate": "2014-06-21" 
, where \frac{1}{2}, \frac{1}{2}, \frac{1}{2}, \frac{1}{2}, \frac{1}{2}, \frac{1}{2}, \frac{1}{2}, \frac{1}{2}, \frac{1}{2}, \frac{1}{2}, \frac{1}{2}, \frac{1}{2}, \frac{1}{2}, \frac{1}{2}, \frac{1}{2}, \frac{1}{2}, \frac{1}{2}, \frac{1}{2}, \frac{1}{2}, \frac{{\tiny \{~~\}} "@partNum": "837-CM", {\tiny \{~~\}} "productName": "Digital Camera", 
\blacksquare and \blacksquare and \blacksquare USPrice": 199.99, \blacksquare "comment": "2014-06-22" 
3
 ] 
\mathbb{R}^2 , and the contract of \mathbb{R}^2 }
         }');
```
#### **Examples: Displaying JSON data**

The following example displays the entire JSON data as text from the JSONPO table.

```
SELECT ID, SYSTOOLS.BSON2JSON(DATA) 
FROM JSONPO;
```
The following example converts BSON format to JSON format and displays the entire JSON data as text.

```
SELECT SYSTOOLS.BSON2JSON(SYSTOOLS.JSON2BSON((SELECT DATA FROM JSONPOTXT)))
FROM SYSIBM.SYSDUMMY1;
```
The following example displays customer ID JSON data in descending order.

```
SELECT SYSTOOLS.BSON2JSON(DATA)
FROM JSONPO 
ORDER BY JSON_VAL(DATA, 'PO.customer.@cid', 'i') DESC;
```
#### **Examples: Retrieving JSON data**

The following example retrieves the name of customers who are older than 30.

```
SELECT JSON_VAL(DATA,'Customer.name', 's:20') "Name"
FROM JSONCUSTOMER
WHERE JSON_VAL(DATA,'Customer.age', 'i') > 30;
```
The following example retrieves 2014 purchase orders from table JSONPO.

```
SELECT SYSTOOLS.BSON2JSON(DATA)<br>FROM JSONPO
      JSONPO
WHERE YEAR(JSON_VAL(DATA,'PO.@orderDate', 'd')) = 2014;
```
The following example retrieves the first item that was purchased by a customer who is older than 30 years old.

```
SELECT JSON_VAL(T2.DATA,'PO.items.item.0.productName', 's:10') AS "Item"
FROM JSONCUSTOMER T1, JSONPO T2
WHERE JSON_VAL(T1.DATA, 'Customer.@cid', 'i') = JSON_VAL(T2.DATA, 'PO.customer.@cid', 'i') 
AND 
       JSON_VAL(T1.DATA,'Customer.age', 'i') > 30;
```
### **Example: Updating JSON data in a table**

The following example updates the Customer information.

```
UPDATE JSONCUSTOMER
SET DATA = SYSTOOLS.JSON2BSON('{"Customer":{"@cid": 777,
 "name": "George",
. The contract of the contract of the contract of the contract of \sim "age": 29,
 "telephone": "566-898-1111",
 "country": "USA"
\} }')
WHERE JSON_VAL(DATA, 'Customer.@cid', 'i:na') = 888;
```
### **Example: Deleting JSON data in a table**

The following example deleted JSON data in a table:

```
DELETE FROM JSONCUSTOMER
WHERE JSON_VAL(DATA, 'Customer.@cid', 'i:na') = 777;
```
# **Information resources for Db2 for z/OS and related products**

You can find the online product documentation for Db2 13 for z/OS and related products in IBM Documentation.

For all online product documentation for Db2 13 for z/OS, see [IBM Documentation](https://www.ibm.com/support/knowledgecenter/en/SSEPEK_13.0.0/home/src/tpc/db2z_13_prodhome.html) [\(https://](https://www.ibm.com/docs/en/db2-for-zos/13) [www.ibm.com/docs/en/db2-for-zos/13](https://www.ibm.com/docs/en/db2-for-zos/13)).

For other PDF manuals, see [PDF format manuals for Db2 13 for z/OS](https://www.ibm.com/docs/en/SSEPEK_12.0.0/home/src/tpc/db2z_pdfmanuals.html) [\(https://www.ibm.com/docs/en/](https://www.ibm.com/docs/en/db2-for-zos/13?topic=zos-pdf-format-manuals-db2-13) [db2-for-zos/13?topic=zos-pdf-format-manuals-db2-13](https://www.ibm.com/docs/en/db2-for-zos/13?topic=zos-pdf-format-manuals-db2-13)).

Db2 13 for z/OS: JSON Application Development (Last updated: 2024-06-06)

# **Notices**

This information was developed for products and services offered in the US. This material might be available from IBM in other languages. However, you may be required to own a copy of the product or product version in that language in order to access it.

IBM may not offer the products, services, or features discussed in this document in other countries. Consult your local IBM representative for information on the products and services currently available in your area. Any reference to an IBM product, program, or service is not intended to state or imply that only that IBM product, program, or service may be used. Any functionally equivalent product, program, or service that does not infringe any IBM intellectual property right may be used instead. However, it is the user's responsibility to evaluate and verify the operation of any non-IBM product, program, or service.

IBM may have patents or pending patent applications covering subject matter described in this document. The furnishing of this document does not give you any license to these patents. You can send license inquiries, in writing, to:

*IBM Director of Licensing IBM Corporation North Castle Drive, MD-NC119 Armonk, NY 10504-1785 US*

For license inquiries regarding double-byte (DBCS) information, contact the IBM Intellectual Property Department in your country or send inquiries, in writing, to:

*Intellectual Property Licensing Legal and Intellectual Property Law IBM Japan Ltd. 19-21, Nihonbashi-Hakozakicho, Chuo-ku Tokyo 103-8510, Japan* 

INTERNATIONAL BUSINESS MACHINES CORPORATION PROVIDES THIS PUBLICATION "AS IS" WITHOUT WARRANTY OF ANY KIND, EITHER EXPRESS OR IMPLIED, INCLUDING, BUT NOT LIMITED TO, THE IMPLIED WARRANTIES OF NON-INFRINGEMENT, MERCHANTABILITY OR FITNESS FOR A PARTICULAR PURPOSE. Some jurisdictions do not allow disclaimer of express or implied warranties in certain transactions, therefore, this statement may not apply to you.

This information could include technical inaccuracies or typographical errors. Changes are periodically made to the information herein; these changes will be incorporated in new editions of the publication. IBM may make improvements and/or changes in the product(s) and/or the program(s) described in this publication at any time without notice.

Any references in this information to non-IBM websites are provided for convenience only and do not in any manner serve as an endorsement of those websites. The materials at those websites are not part of the materials for this IBM product and use of those websites is at your own risk.

IBM may use or distribute any of the information you supply in any way it believes appropriate without incurring any obligation to you.

Licensees of this program who wish to have information about it for the purpose of enabling: (i) the exchange of information between independently created programs and other programs (including this one) and (ii) the mutual use of the information which has been exchanged, should contact:

*IBM Director of Licensing IBM Corporation North Castle Drive, MD-NC119 Armonk, NY 10504-1785 US* 

Such information may be available, subject to appropriate terms and conditions, including in some cases, payment of a fee.

The licensed program described in this document and all licensed material available for it are provided by IBM under terms of the IBM Customer Agreement, IBM International Program License Agreement or any equivalent agreement between us.

This information contains examples of data and reports used in daily business operations. To illustrate them as completely as possible, the examples include the names of individuals, companies, brands, and products. All of these names are fictitious and any similarity to actual people or business enterprises is entirely coincidental.

### COPYRIGHT LICENSE:

This information contains sample application programs in source language, which illustrate programming techniques on various operating platforms. You may copy, modify, and distribute these sample programs in any form without payment to IBM, for the purposes of developing, using, marketing or distributing application programs conforming to the application programming interface for the operating platform for which the sample programs are written. These examples have not been thoroughly tested under all conditions. IBM, therefore, cannot guarantee or imply reliability, serviceability, or function of these programs. The sample programs are provided "AS IS", without warranty of any kind. IBM shall not be liable for any damages arising out of your use of the sample programs.

Each copy or any portion of these sample programs or any derivative work must include a copyright notice as shown below:

© (*your company name*) (*year*). Portions of this code are derived from IBM Corp. Sample Programs. © Copyright IBM Corp. (*enter the year or years*).

# **Programming interface information**

This information is intended to help you to plan for and administer Db2 13 for z/OS. This information also documents General-use Programming Interface and Associated Guidance Information and Productsensitive Programming Interface and Associated Guidance Information provided by Db2 13 for z/OS.

## **General-use Programming Interface and Associated Guidance Information**

General-use Programming Interfaces allow the customer to write programs that obtain the services of Db2 13 for z/OS.

General-use Programming Interface and Associated Guidance Information is identified where it occurs by the following markings:

**GUPI** General-use Programming Interface and Associated Guidance Information… **GUPI**

## **Product-sensitive Programming Interface and Associated Guidance Information**

Product-sensitive Programming Interfaces allow the customer installation to perform tasks such as diagnosing, modifying, monitoring, repairing, tailoring, or tuning of this IBM software product. Use of such interfaces creates dependencies on the detailed design or implementation of the IBM software product. Product-sensitive Programming Interfaces should be used only for these specialized purposes. Because of their dependencies on detailed design and implementation, it is to be expected that programs written to such interfaces may need to be changed in order to run with new product releases or versions, or as a result of service.

Product-sensitive Programming Interface and Associated Guidance Information is identified where it occurs by the following markings:

PSPI Product-sensitive Programming Interface and Associated Guidance Information... PSPI

## **Trademarks**

IBM, the IBM logo, and ibm.com® are trademarks or registered marks of International Business Machines Corp., registered in many jurisdictions worldwide. Other product and service names might be trademarks of IBM or other companies. A current list of IBM trademarks is available on the web at "Copyright and trademark information" at: <http://www.ibm.com/legal/copytrade.shtml>.

Linux is a registered trademark of Linus Torvalds in the United States, other countries, or both.

Microsoft, Windows, Windows NT, and the Windows logo are trademarks of Microsoft Corporation in the United States, other countries, or both.

UNIX is a registered trademark of The Open Group in the United States and other countries.

Java and all Java-based trademarks and logos are trademarks or registered trademarks of Oracle and/or its affiliates.

## **Terms and conditions for product documentation**

Permissions for the use of these publications are granted subject to the following terms and conditions:

**Applicability:** These terms and conditions are in addition to any terms of use for the IBM website.

**Personal use:** You may reproduce these publications for your personal, noncommercial use provided that all proprietary notices are preserved. You may not distribute, display or make derivative work of these publications, or any portion thereof, without the express consent of IBM.

**Commercial use:** You may reproduce, distribute and display these publications solely within your enterprise provided that all proprietary notices are preserved. You may not make derivative works of these publications, or reproduce, distribute or display these publications or any portion thereof outside your enterprise, without the express consent of IBM.

**Rights:** Except as expressly granted in this permission, no other permissions, licenses or rights are granted, either express or implied, to the publications or any information, data, software or other intellectual property contained therein.

IBM reserves the right to withdraw the permissions granted herein whenever, in its discretion, the use of the publications is detrimental to its interest or, as determined by IBM, the above instructions are not being properly followed.

You may not download, export or re-export this information except in full compliance with all applicable laws and regulations, including all United States export laws and regulations.

IBM MAKES NO GUARANTEE ABOUT THE CONTENT OF THESE PUBLICATIONS. THE PUBLICATIONS ARE PROVIDED "AS-IS" AND WITHOUT WARRANTY OF ANY KIND, EITHER EXPRESSED OR IMPLIED, INCLUDING BUT NOT LIMITED TO IMPLIED WARRANTIES OF MERCHANTABILITY, NON-INFRINGEMENT, AND FITNESS FOR A PARTICULAR PURPOSE.

## **Privacy policy considerations**

IBM Software products, including software as a service solutions, ("Software Offerings") may use cookies or other technologies to collect product usage information, to help improve the end user experience, to tailor interactions with the end user, or for other purposes. In many cases no personally identifiable information is collected by the Software Offerings. Some of our Software Offerings can help enable you to collect personally identifiable information. If this Software Offering uses cookies to collect personally identifiable information, specific information about this offering's use of cookies is set forth below.

This Software Offering does not use cookies or other technologies to collect personally identifiable information.

If the configurations deployed for this Software Offering provide you as customer the ability to collect personally identifiable information from end users via cookies and other technologies, you should seek your own legal advice about any laws applicable to such data collection, including any requirements for notice and consent.

For more information about the use of various technologies, including cookies, for these purposes, see IBM's Privacy Policy at<http://www.ibm.com/privacy> and IBM's Online Privacy Statement at [http://](http://www.ibm.com/privacy/details) [www.ibm.com/privacy/details](http://www.ibm.com/privacy/details) the section entitled "Cookies, Web Beacons and Other Technologies" and the "IBM Software Products and Software-as-a-Service Privacy Statement" at [http://www.ibm.com/](http://www.ibm.com/software/info/product-privacy) [software/info/product-privacy.](http://www.ibm.com/software/info/product-privacy)

Db2 13 for z/OS: JSON Application Development (Last updated: 2024-06-06)
# **Glossary**

The glossary is available in IBM Documentation

For definitions of Db2 for z/OS terms, see [Db2 glossary \(Db2 Glossary\).](https://www.ibm.com/docs/en/SSEPEK_13.0.0/glossary/src/gloss/db2z_gloss.html)

Db2 13 for z/OS: JSON Application Development (Last updated: 2024-06-06)

# **Index**

# **A**

accessibility keyboard [vi](#page-5-0) shortcut keys [vi](#page-5-0) aggregate() JSON command [19](#page-28-0)

## **B**

BSON2JSON example [53](#page-62-0) BSON2JSON function [50](#page-59-0)

## **C**

commands JSON aggregate() [19](#page-28-0) count() [20](#page-29-0) distinct() [22](#page-31-0) drop() [23](#page-32-0) exportFile() [24](#page-33-0) find() [25](#page-34-0) findAndModify() [26](#page-35-0) getCollectionNames() [27](#page-36-0) getIndexes() [28](#page-37-0) group() [28](#page-37-0) help() [29](#page-38-0) importFile() [29](#page-38-0) insert() [31](#page-40-0) remove $($ ) [33](#page-42-0) removeIndex() [33](#page-42-0) rename() [34](#page-43-0) sampleSchema() [34](#page-43-0) save() [35](#page-44-0) sqlQuery() [35](#page-44-0) sqlUpdate() [36](#page-45-0) timeTravel() [37](#page-46-0) update() [38](#page-47-0) wpListener -help [39](#page-48-0) wpListener -shutdown [39](#page-48-0) wpListener -start [40](#page-49-0) count() JSON command [20](#page-29-0)

# **D**

disability [vi](#page-5-0) distinct() JSON command [22](#page-31-0) drop() JSON command [23](#page-32-0)

# **E**

example BSON2JSON [53](#page-62-0) JSON\_VAL [53](#page-62-0) JSON2BSON [53](#page-62-0) exportFile() JSON command [24](#page-33-0)

# **F**

find() JSON command [25](#page-34-0) findAndModify() JSON command [26](#page-35-0) function BSON2JSON [50](#page-59-0) JSON\_LEN [46–](#page-55-0)[48](#page-57-0) JSON\_VAL [43](#page-52-0) JSON2BSON [49](#page-58-0)

## **G**

general-use programming information, described [60](#page-69-0) getCollectionNames() JSON command [27](#page-36-0) getIndexes() JSON command [28](#page-37-0) group() JSON command [28](#page-37-0) GUPI symbols [60](#page-69-0)

## **H**

help() JSON command [29](#page-38-0)

# **I**

importFile() JSON command [29](#page-38-0) insert() JSON command [31](#page-40-0)

# **J**

**JSON** batching [12](#page-21-0) collections [2](#page-11-0) command-line interface (CLI) db2nosql script [18](#page-27-0) command-line options [19](#page-28-0) commands aggregate() [19](#page-28-0) count() [20](#page-29-0) distinct() [22](#page-31-0) drop() [23](#page-32-0) exportFile() [24](#page-33-0) find() [25](#page-34-0) findAndModify() [26](#page-35-0) getCollectionNames() [27](#page-36-0) getIndexes() [28](#page-37-0) group() [28](#page-37-0) help() [29](#page-38-0) importFile() [29](#page-38-0) insert() [31](#page-40-0) remove() [33](#page-42-0) removeIndex() [33](#page-42-0) rename() [34](#page-43-0) sampleSchema() [34](#page-43-0) save() [35](#page-44-0)

JSON *(continued)* commands *(continued)* sqlQuery() [35](#page-44-0) sqlUpdate() [36](#page-45-0) timeTravel() [37](#page-46-0) update() [38](#page-47-0) wpListener -help [39](#page-48-0) wpListener -shutdown [39](#page-48-0) wpListener -start [40](#page-49-0) comparison operators [10](#page-19-0) connecting to a Db2 database [15](#page-24-0) connection management [9](#page-18-0) create indexes on JSON fields [17](#page-26-0) data evaluation operators [11](#page-20-0) db.collection.ensureIndex() [23](#page-32-0) db.collection.findOne() [27](#page-36-0) db.collection.importMongo() [30](#page-39-0) db.collection.importMongoSample() [30](#page-39-0) db.collection.markType() [31](#page-40-0) db.collection.stats() [36](#page-45-0) db.createCollection() [21](#page-30-0) documents [2](#page-11-0) fire and forget mode [13](#page-22-0) import or export JSON data [17](#page-26-0) installation requirements [5](#page-14-0) Java APIs [15](#page-24-0) key concepts [1](#page-10-0) lazy fetches [12](#page-21-0) logical operators [9](#page-18-0) namespaces [2](#page-11-0) nested objects [3](#page-12-0) NoSQL properties for the client [5](#page-14-0) operators comparison [10](#page-19-0) data evaluation [11](#page-20-0) logical [9](#page-18-0) performance features [12](#page-21-0) printDDL() [32](#page-41-0) properties nosql.asyncMaxThreadCount [5](#page-14-0) nosql.connectionPoolSize [5](#page-14-0) nosql.traceFile [6](#page-15-0) nosql.traceLevel [6](#page-15-0) query operators [9](#page-18-0) security model [11](#page-20-0) select JSON documents from a DB2 database [17](#page-26-0) solution planning [9](#page-18-0) store documents in a Db2 database [16](#page-25-0) wire listener [38](#page-47-0) wire listener authentication [11](#page-20-0) wire protocol listener [38](#page-47-0) JSON documents working with [15](#page-24-0) JSON\_LEN function [46](#page-55-0)[–48](#page-57-0) JSON\_VAL example [53](#page-62-0) JSON\_VAL function [43](#page-52-0) JSON2BSON example [53](#page-62-0) JSON2BSON function [49](#page-58-0)

links *(continued)* non-IBM Web sites [61](#page-70-0)

#### **P**

product-sensitive programming information, described [60](#page-69-0) programming interface information, described [60](#page-69-0) PSPI symbols [60](#page-69-0)

#### **R**

remove() JSON command [33](#page-42-0) removeIndex() JSON command [33](#page-42-0) rename() JSON command [34](#page-43-0)

#### **S**

sampleSchema() JSON command [34](#page-43-0) save() JSON command [35](#page-44-0) shortcut keys keyboard [vi](#page-5-0) sqlQuery() JSON command [35](#page-44-0) sqlUpdate() JSON command [36](#page-45-0) syntax diagram how to read [vii](#page-6-0)

### **T**

timeTravel() JSON command [37](#page-46-0)

### **U**

update() JSON command [38](#page-47-0)

#### **W**

wpListener -help JSON command [39](#page-48-0) wpListener -shutdown JSON command [39](#page-48-0) wpListener -start JSON command [40](#page-49-0)

#### **L**

links

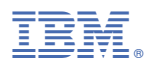

Product Number: 5698-DB2 5698-DBV